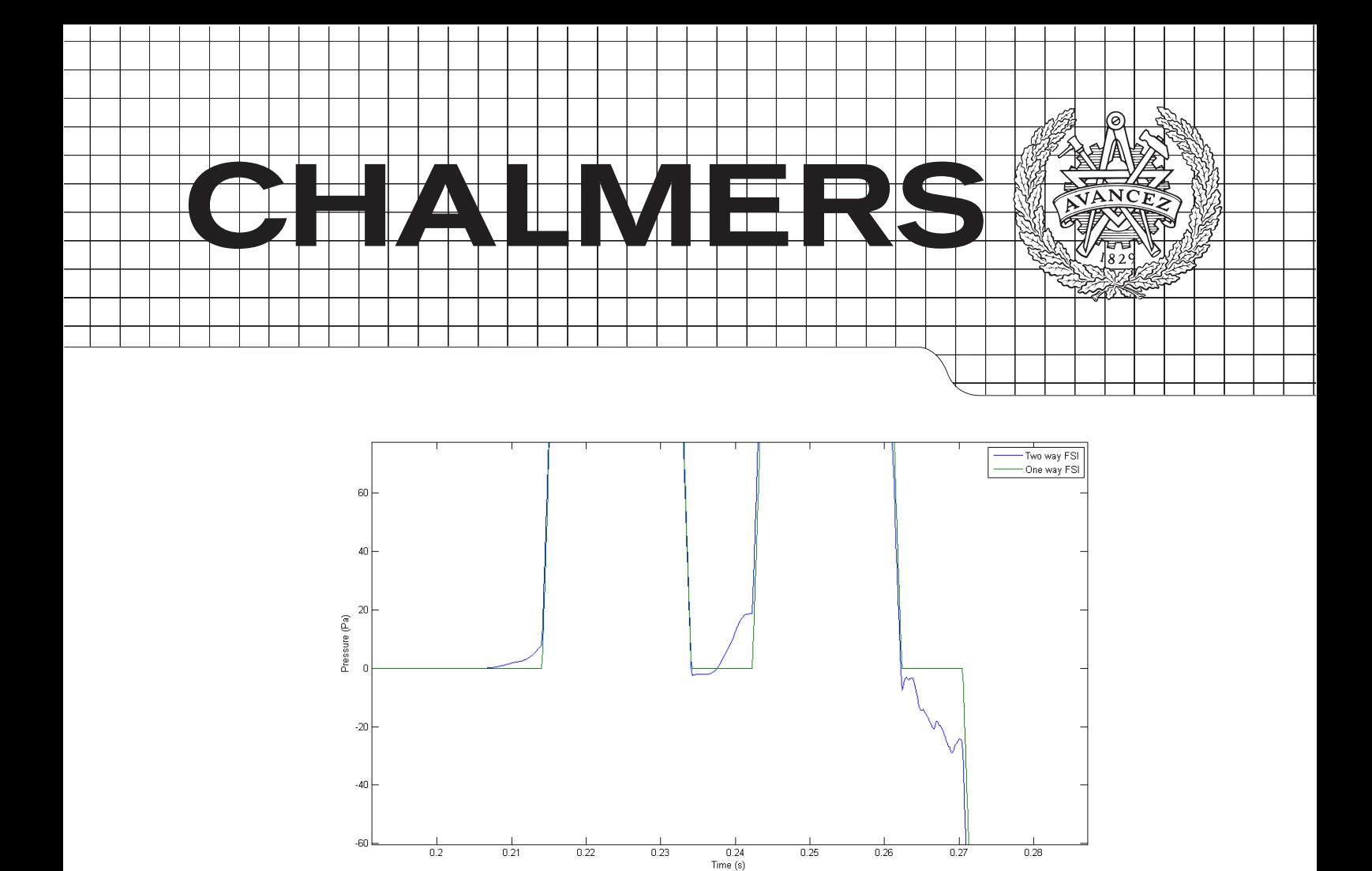

# Development of a two-way fluid-structure interaction model for pipe system analysis

A comparison for validating the one-way fluid-structure interaction

method used at Ringhals AB

# JANNA HEMPEL OSKAR LINDGREN

Department of Applied Physics Division of Nuclear Engineering Chalmers University of Technology Gothenburg, Sweden 2013 CTH-NT-271

#### Abstract

Pipe systems in nuclear power plants must be able to withstand forces caused by changes in the system conditions. To investigate how the pipe system reacts due to these changes mechanics and structural mechanics calculations are performed . At Ringhals AB, a two step simulation is performed where the output from the fluid mechanics calculations is used as an input for the structural mechanics calculations. This one-way fluid-structure interaction does not take into account that the structural movement can influence the flow and pressure of the fluid, which may yield higher forces that the system has to withstand.

This master thesis develops a method for modelling two-way fluid-structure interaction, by using the method of characteristics to transform the partial differential equations of mass and momentum into ordinary differential equations yielding the pressure and flow of the fluid. Matlab is used for calculating these properties, and the toolbox CalFEM is used when calculating the structural mechanics, the two solvers are coupled to obtain the two-way interaction.

The developed Matlab program show satisfactory results both when comparing the two solvers separately to software used at Ringhals AB, and when comparing with results obtained from Adina, a software for calculating two-way fluid-structure interaction. The Matlab program provides the user a familiar and easy way of building pipe systems and evaluating how the fluid properties changes and how the pipe system reacts on these changesss.

# Acknowledgements

The authors would like to thank Emil Carlsson at AF-Industry AB and Anna Olsson at Ringhals AB for making this thesis possible. We would also like to thank our supervisors, Daniel Edebro and Nina Mong, for their valuable support and guidance throughout this project.

Further, we would like to thank the people working at the technology departments RTAT and RTPK at Ringhals AB for their assistance in validating our software and for their contribution to a pleasant and enjoyable working atmosphere.

Last, but not least, we would like to extend our gratitude to our examiner at Chalmers University of Technology, Prof. Anders Nordlund, for his help during the thesis.

Janna Hempel and Oskar Lindgren, Gothenburg June 2013

# **Contents**

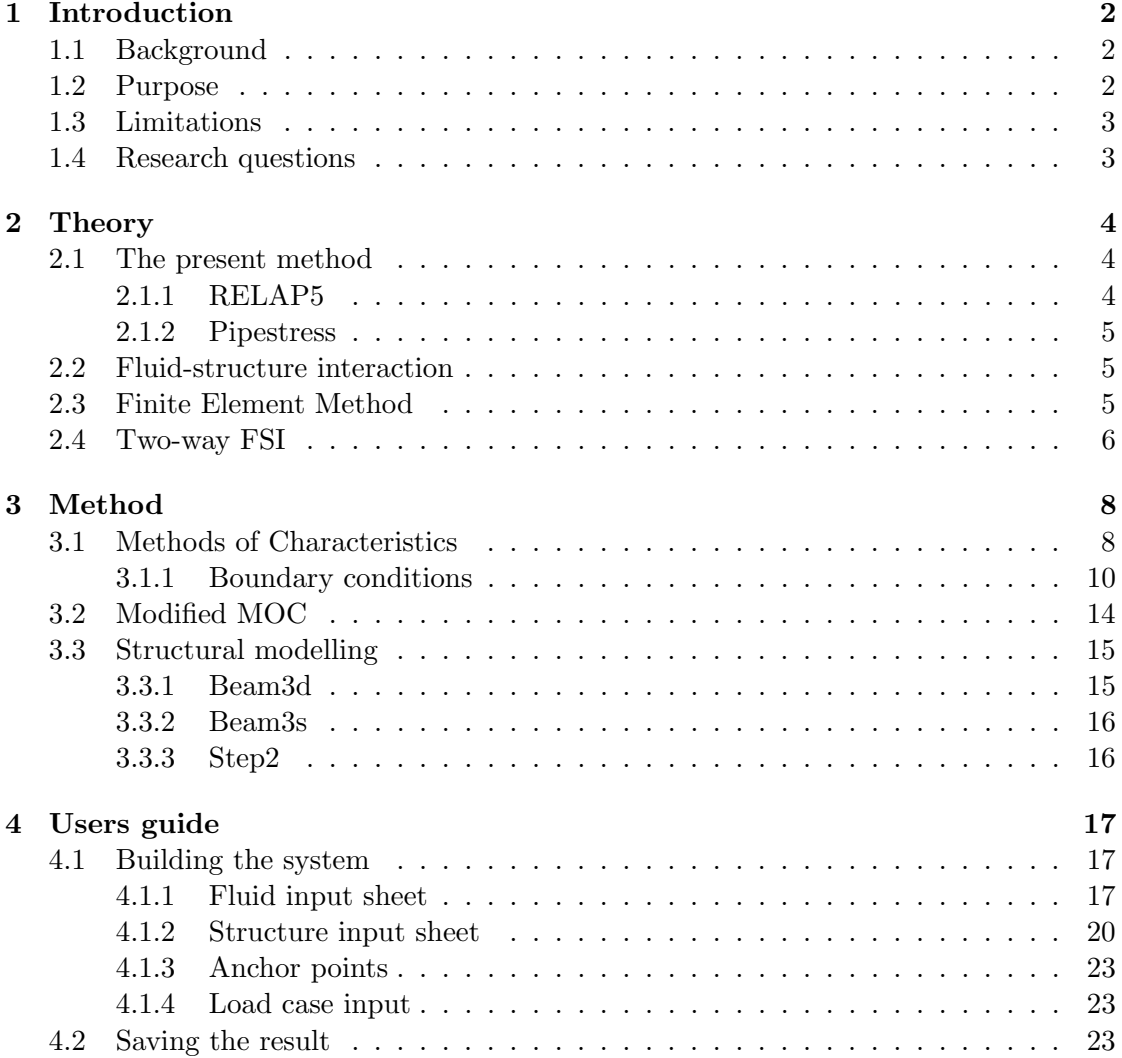

# CONTENTS

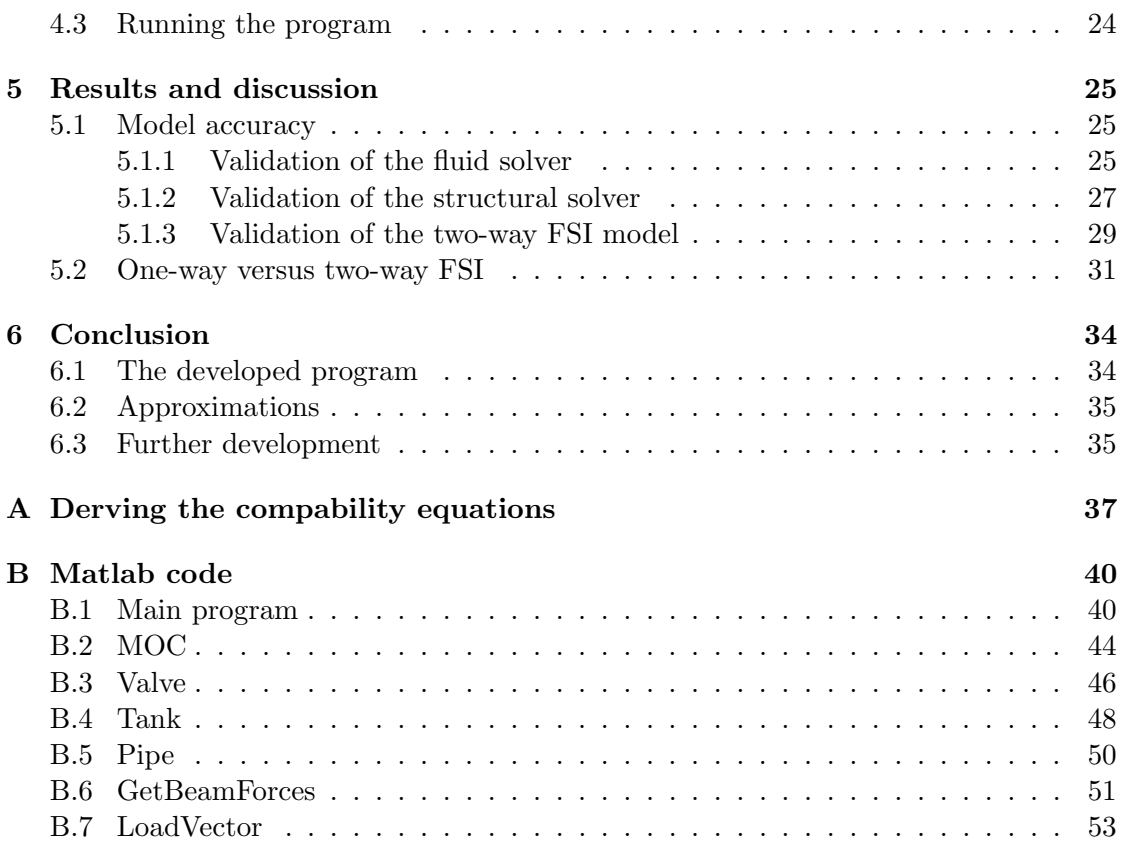

# Notations

#### Abbreviations

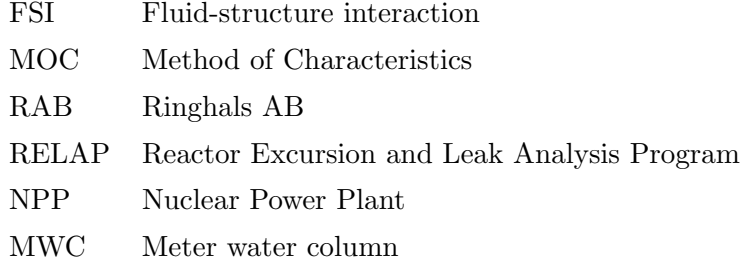

### Letters

- $Q$  Flow  $[m^3/s]$
- $H$  Piezometric head  $[m]$
- $V$  Velocity  $[m/s]$
- A Area (cross sectional area)  $[m^2]$
- f Darcy-Weisbach friction factor [−]
- c Wave propagation speed  $[m/s]$
- ν Poisson ratio [−]
- $E$  Young's modulus  $[Pa]$
- $t$  Time  $[s]$
- $D$  Diameter  $[m]$
- $\sigma_z$  Axial stress  $[N/A]$
- B Characteristics impedance  $[s/m^2]$
- g Gravitational acceleration  $[m/s^2]$
- x Discretization length  $[m]$
- $E$  Young's modulus  $[Pa]$
- $\tau$  Valve opening degree [-]
- $C_v$  Flow coefficient  $[-]$
- R Resistance coefficient  $[s^2/m^3]$

# 1

# <span id="page-9-0"></span>Introduction

## <span id="page-9-1"></span>1.1 Background

In the nuclear power industry it is important to know how different transients influence the pipe system in the plant. The system will be exposed to changes in flow conditions due to pressure reduction, pipe ruptures, managing of valves and start and stop of pumps, among other things. These changes in flow yield forces that the pipe system has to withstand since the system cannot take too high stresses, which can arise due to the forces.

At Ringhals AB, RAB the fluid mechanics and structural mechanics calculations are made in two separate steps, using the software Relap for the fluid mechanics and Pipestress for the structure mechanics. For the fluid part, the flow and pressure in the pipe system is calculated, but also the forces acting on the system. In the structural mechanics calculations the stresses, caused by the forces, are calculated and used to predict how well the structure withstand the forces. This simplification, where only the flow influences the structural movements in the system and not vice versa, could yield computational errors due to the fact that structural movement can affect the behaviour of the flow. Today there is no way to investigate the errors, and it is uncertain to which extent it effects the results.

### <span id="page-9-2"></span>1.2 Purpose

The purpose of this master thesis is to develop a two-way fluid-structure interaction, two-way FSI, method for analysis of pipe systems. The method should be able to use to investigate the inaccuracies of the one-way interaction approach used at RAB today. It will be investigated how this affect the result, i.e. if the pressure and the flow will differ when using two-way FSI instead.

With software available at RAB, a program will be built to give an understanding

of how different transients affects the flow and pressure in pipe systems and how the systems response to these changes. The program will provide the user with an easy way to know if the results using one-way FSI is a valid approximation or not, and how reliable the results of the calculations are for different scenarios.

# <span id="page-10-0"></span>1.3 Limitations

Matlab will be used for coding purposes, and Excel for most of the input writing. The focus will be on how the system reacts to pressure changes when using valves and resevoirs; no start/stop of pumps or pipe rupture will be taken to account. Concerning the dimension of the pipes, all pipes in the system are assumed to have the same diameter and thickness. RELAP5 och Pipestress will be used in a small extent for fluid and structural mechanics calculations, respectively, for comparing the present solution method.

## <span id="page-10-1"></span>1.4 Research questions

- Q1. Can a program be built to implement the feedback from structural movement?
- Q2. Can the present method used at RAB be used, or should two-way FSI be used instead?
- Q3. To what extent does the structural movement of the pipe system affect the pressure and the flow?

# <span id="page-11-0"></span> $\sum$

# **Theory**

In a nuclear power plant, NPP, fluids are transported through many different piping systems. It can be circuits where drain from preheaters is transported to the condense system and . These fluid transporting systems contain pipes, pumps, reservoirs and different types of valves controlling the flow. It is important that the system can withstand different types of transients that can occur, both considering daily changes in the system like opening/closing of valves and pressure gradients, but also transients occurring more infrequently like earth quakes. Due to this, investigations are done to predict how the system reacts while being exposed to this kind of transients. The fluid transported through the system give rise to forces leading to physical effects like displacement of the pipes, yielding stresses in the system. Different parts of the system can handle different stresses; there is a maximum allowable stress ratio that must not be exceeded to ensure that the construction will hold. This stress ratio is established for each segment, and is a relation between the largest allowable stress and the actual stress.

# <span id="page-11-1"></span>2.1 The present method

At RAB a two step method is used for the analysis of the pipe system, where the FSI is seen as a one-way interaction. In the first step RELAP5, is used for calculating the forces acting on the piping system caused by the movement of the fluid. In the second step these forces are used as an input in the structural analysis software Pipestress, which verifies if the pipe system manages the requirements.

#### <span id="page-11-2"></span>2.1.1 RELAP5

RELAP5 is used for the fluid mechanics calculation, this is an one-dimensional simulation software made for transients analysis in NPPs and for analysis of the reactor design. RELAP5 is used in the first step in the present method at RAB, where different properties of the fluid are calculated [\[1\]](#page-43-0). After the simulation data such as the mass flow through components, opening/closing of valves and the pressure throughout the system can be obtained. By the use of existing variables, new once can be introduced: such as forces acting on the pipe system. The software only provides raw data, but the result can be plotted in the software AptPlot for analysis of the result.

#### <span id="page-12-0"></span>2.1.2 Pipestress

In Pipestress, the system is analysed with respect to the structural quality in situations where the system is exposed to forces. Evaluation of the stresses in the system yields information of how well the piping system manages the different transients. The loads are divided into categories, depeding on the magnitude of the allowable stress.

There are three different load categories: sustained loads, occasional loads and expansion loads. The first two load types are loads arising due to forces and the third is loads caused by structural movement. Sustained loads occur on a regular basis, e.g. loads due to the dead weight of the system. The occasional loads occur during shorter periods like seismic loads, vibrations and pipe rupture. Expansion loads are loads due to displacements of the piping system and can be an effect of thermal expansion of the piping [\[2\]](#page-43-1).

# <span id="page-12-1"></span>2.2 Fluid-structure interaction

When pressure waves propagate through the fluid, it also propagates through the pipe wall due to different coupling mechanisms. The coupling mechanisms are divided into Poisson coupling, friction coupling and junction coupling. When the pressure waves transmits energy through the walls, the diameter of the pipe will increase which causes strains. The high speed of the generated precursor waves lead to interaction between the flow and structure, resulting in pressure changes in the fluid and movements of the pipe system. The mentioned interaction is called Poisson coupling and is a distributed force, since it interacts along the entire pipe. Another distributed coupling mechanism is represented by the mutual interaction between fluid and pipe and referred to as the friction coupling [\[3\]](#page-43-2). In most cases, the dominant coupling mechanism between fluid and pipe is due to local forces, this is called *junction coupling* and refers to the axial loads leading to an increase of the dynamic pressure due to structural movement. This interaction often occurs at bends and cross-sections where the pipe area changes [\[4\]](#page-43-3).

## <span id="page-12-2"></span>2.3 Finite Element Method

Many physical phenomena can be described by using differential equations, but most of the equations are too complex to be solved in an analytical manner. To understand the physical behaviour, a numerical approach can be applied giving approximative solutions to general differential equations that are valid over a certain region of the area of interest. [\[10\]](#page-43-4). Dividing the geometry into these small parts, called finite elements, simplifies the solution process since a generic solution for the entire geometry does not need to be considered. The numerical approximation is done over each of the finite elements and assembled to yield a solution valid for the whole geometry. The number of elements the geometry is divided into depends on the complexity of the area and the level of accuracy of the simulation; the more elements the better solution. However, more elements leads to longer computational time.

### <span id="page-13-0"></span>2.4 Two-way FSI

There are some software solving two-way fluid-structure interaction problems. The solving process is an iterative procedure, with solvers for the fluid mechanics equations and for the structural mechanics equations. The different solvers gather data from each other, iterating until the transferred data have converged [\[6\]](#page-43-5). The system can e.g. involve an iterative process where the mesh is updated with loads from the other solver taking system deformation into account [\[7\]](#page-43-6).

<span id="page-13-1"></span>The main idea for the solution procedure, for this project, can be seen in the flowchart in Figure [2.1.](#page-13-1)

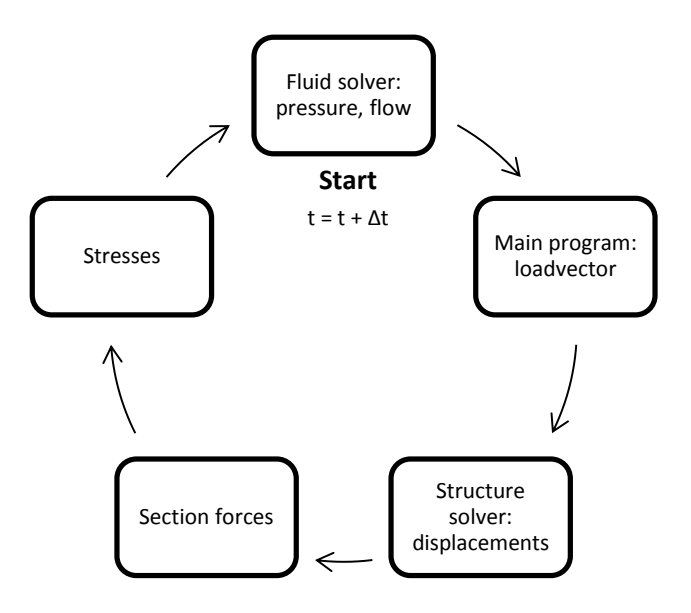

Figure 2.1: The solution procedure

The program will contain several subprograms, solving different parts of the problem. From the fluid solver the pressure and flow is computed, and used for generating a load vector in the main program. The loads causing displacements in the structure are computed using the load vector in the structure solver. The normal forces, caused by the displacements, are used calculating the stresses. The stresses are then included as an extra term in the modified fluid mechanics equation, to calculate the pressure and the flow.

# <span id="page-15-0"></span>3

# Method

A Matlab program is developed for calculating the pressure head and the flow in the pipe system. The main program contains several sub programs; specifying the pipe geometry, calculating pressure and flow for the fluid, setting the different boundary conditions and calculating the structural response. More about how to use the program in section 5 Users guide.

# <span id="page-15-1"></span>3.1 Methods of Characteristics

The pressure head and the flow in the pipe system are calculated using the conservation of linear momentum, Equation [3.1,](#page-15-2) and conservation of mass (also known as the continuity equation) Equation [3.2](#page-15-3) [\[3\]](#page-43-2).

<span id="page-15-2"></span>
$$
\frac{\partial Q}{\partial t} + gA \frac{\partial H}{\partial z} + SQ|Q| = 0
$$
\n
$$
S = f/(2DA)
$$
\n
$$
\frac{\partial H}{\partial t} + \frac{c^2}{gA} \frac{\partial Q}{\partial z} - \frac{2c^2 \nu}{gE} \frac{\partial \sigma_z}{\partial t} = 0
$$
\n(3.2)

The term  $\frac{2\nu}{gE} \frac{\partial \sigma_z}{\partial t}$ , where  $\sigma_z$  represents the axial stress in the pipe, is neglected if not taking axial stress or strain into account, an assumption that usually is made. The following derivations are done under this assumption, but will later be modified [\[8\]](#page-43-7). To solve the system numerically, the partial differential equations above are converted into the following ordinary differential equations:

 $gE$ 

<span id="page-15-3"></span> $gA$ 

$$
C^{+}: \quad \begin{cases} \frac{g}{c} \frac{dH}{dt} + \frac{1}{A} \frac{dQ}{dt} + \frac{1}{A} \frac{fQ|Q|}{2D} = 0\\ \frac{dx}{dt} = +c \end{cases}
$$
\n(3.3)

$$
C^{-}: \quad \begin{cases} -\frac{g}{c} \frac{dH}{dt} + \frac{1}{A} \frac{dQ}{dt} + \frac{1}{A} \frac{fQ|Q|}{2D} = 0\\ \frac{dx}{dt} = -c \end{cases}
$$
\n(3.4)

 $C^+$  and  $C^-$  are known as the two compatibility equations.

The system of equations can be solved using the finite difference method. A pipe of length L is divided into N number of elements, giving  $N+1$  number of nodes. For every time step  $\Delta t$ , the pressure and flow is computed in each node. The time step is determined by the pipe length and the wave speed according to:  $\Delta t = \Delta x/c$ . The  $C^+$ equation is valid upstream i.e. when using information from the previous node in the previous time step, represented by the characteristic line with positive slope in Figure [3.1.](#page-16-0) The  $C^-$  equation is valid downstream i.e. when using information from the next node in the previous time step represented by the line with negative slope.

<span id="page-16-0"></span>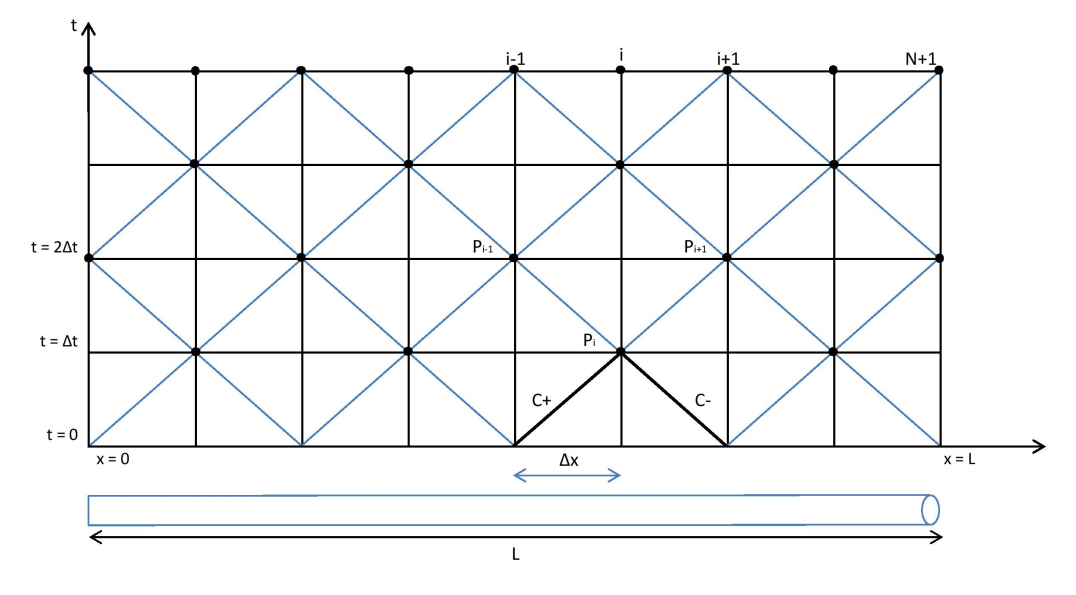

Figure 3.1: The x-t diagram for a pipe

The solution to the system of equations, for some point  $i$ , will then be:

<span id="page-17-3"></span>
$$
C^+:\quad H_i = C_P - B_P \cdot Q_i \tag{3.5}
$$

<span id="page-17-4"></span>
$$
C^-: \quad H_i = C_M + B_M \cdot Q_i \tag{3.6}
$$

<span id="page-17-1"></span>
$$
C_P = H_{i-1} + BQ_{i-1} \qquad (3.7) \qquad \qquad B_P = B + R|Q_{i-1}| \qquad (3.8)
$$

$$
C_M = H_{i+1} - BQ_{i+1} \qquad (3.9) \qquad B_M = B + R|Q_{i+1}| \qquad (3.10)
$$

Where:

<span id="page-17-2"></span>
$$
B = \frac{c}{gA}
$$

$$
R = \frac{f \Delta x}{2gDA^2}
$$

The first compatibility equation is valid along the characteristic line  $\Delta x = c \cdot \Delta t$ , obtaining  $C_P$  and  $B_P$  at the distance  $i-1$  from the point of interest, i.e. at the previous time step  $t - \Delta t$ . The other one is valid along  $\Delta x = -c \cdot \Delta t$ , with  $C_M$  and  $B_M$  at the distance  $i + 1$ . The mentioned quantities can be calculated through Equation [3.7-](#page-17-1)[3.10.](#page-17-2)

Using the expressions above in combination with Equation [3.5](#page-17-3) and [3.6,](#page-17-4) the pressure head and flow can be calculated for each internal node according to Equation [3.11](#page-17-5) and Equation [3.12,](#page-17-6) respectively [\[3\]](#page-43-2).

<span id="page-17-5"></span>
$$
H_i = \frac{C_P B_M + C_M B_P}{B_P + B_M} \tag{3.11}
$$

<span id="page-17-6"></span>
$$
Q_i = \frac{C_P - C_M}{B_P + B_M} \tag{3.12}
$$

#### <span id="page-17-0"></span>3.1.1 Boundary conditions

To obtain the pressure head and flow at the boundary nodes, there are different boundary condition that can be applied depending on which element the pipe is attached to. Which equation to use depends on how the pipe is connected to the element i.e. if the boundary condition is upstream or downstream end of the pipe. Having a downstream boundary condition the  $C^+$  equation is used, and for upstream boundary condition the  $C^-$  equation is used [\[5\]](#page-43-8).

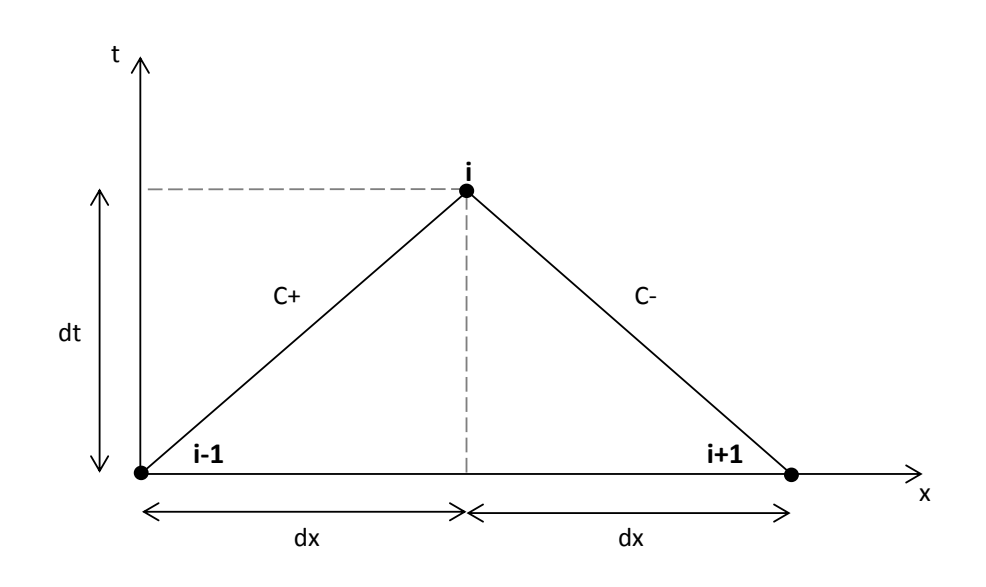

Figure 3.2: x-t diagram

#### Two pipes connected in a series

If two pipes are connected in a series as illustrated in Figure [3.3,](#page-18-0) the conservation of mass gives that the flow in the end of the first pipe, i.e. in the last node, and the flow in the beginning of the second pipe, i.e. the first node, will be the same.

$$
Q_{pipe1,N+1}=Q_{pipe2,1} \\
$$

<span id="page-18-0"></span>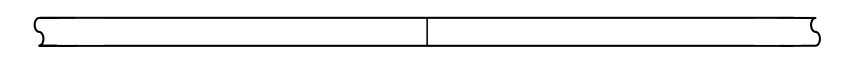

Figure 3.3: Pipes connected in a series

Similar, the conservation of energy gives

$$
H_{pipe1,N+1} = H_{pipe2,1}
$$

The unknown pressure head is given by Equation [3.13](#page-18-1)

<span id="page-18-1"></span>
$$
H_{pipe1,N+1} = \frac{C_P/B_{pipe1} + C_M/B_{pipe2}}{1/B_{pipe1} + 1/B_{pipe2}} \tag{3.13}
$$

and the flow is calculated by using Equation [3.5.](#page-17-3)

#### Reservoir

<span id="page-19-0"></span>A reservoir can be modelled in two ways, either the reservoir is placed in the beginning of the system, Figure [3.4\(a\),](#page-19-0) or at the end of the system, Figure [3.4\(b\).](#page-19-1)

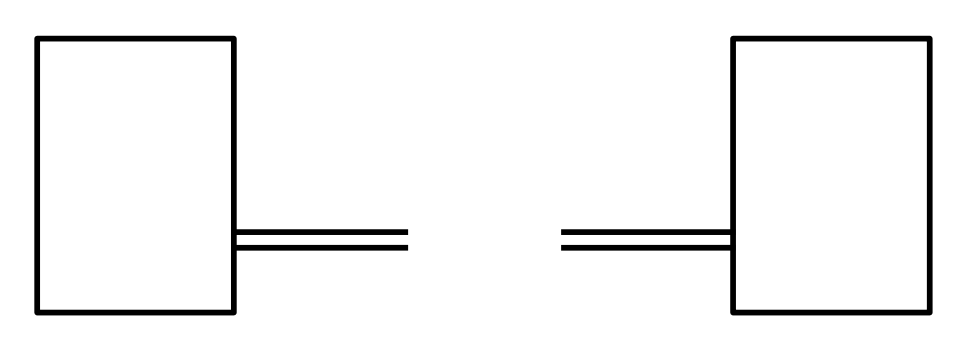

(a) Reservoir at the start of the system (b) Reservoir at the end of the system

<span id="page-19-1"></span>

Figure 3.4: Boundary condition: reservoir

The pressure head in the node in contact with the reservoir is assumed to be equal to the pressure head of the reservoir. Having a reservoir at the upstream end of the pipe this yields:

$$
H_{pipe,1} = H_{res,up} \tag{3.14}
$$

and with a reservoir at the downstream end, the pressure at the last node in the adjacent pipe is set to

$$
H_{pipe,N+1} = H_{res,dwn} \tag{3.15}
$$

The flow can then be calculated by using Equation [3.6](#page-17-4) for the first case, and Equation [3.5](#page-17-3) for the latter. This yields the following equations:

$$
Q_1 = \frac{H_1 - C_M}{B_M} \tag{3.16}
$$

$$
Q_{N+1} = \frac{C_P - H_{N+1}}{B_P} \tag{3.17}
$$

#### Valve

Depending on which component the valve is attached to, different equations are used for computing the flow and the pressure head. In this case the valve is attached either to a reservoir, as illustrated in Figure [3.5\(a\),](#page-20-0) or as a coupling between two pipes as in Figure  $3.5(b).$ 

<span id="page-20-0"></span>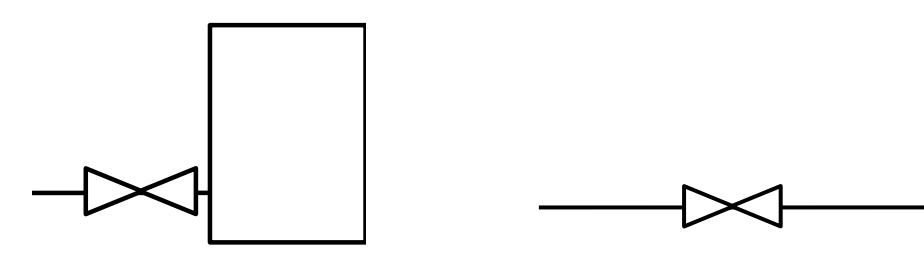

(a) Valve attached to a reservoir (b) Valve as a coupling between two pipes

<span id="page-20-1"></span>Figure 3.5: Boundary condition: valve

#### Valve with resevoir at the downstream end

A pressure drop will occur over the valve, denoted as  $\Delta H$ , which can be calculated by using information from the last node of the previous pipe  $H_{\text{mine},N+1}$ .

$$
\Delta H = H_{pipe,N+1} - H_{reservoir} = \frac{KQ_{pipe,N+1}^2}{A^2 2g} \tag{3.18}
$$

where K is the loss coefficient of the valve. The flow at the end of the previous pipe can be calculated using the degree of opening of the valve  $\tau$ , and the steady state condition (subscripted with 0). The opening of the valve is adjusted depending on the required levels in the reservoirs.

$$
Q_{pipe,N+1} = \frac{Q_0}{\sqrt{H_0}} \tau \sqrt{H_{pipe,N+1}}
$$
\n(3.19)

This can be used in combination with the  $C^+$  compatibility equation, for computing the flow at the downstream pipe end

$$
Q_{pipe,N+1} = -B_P C_v + \sqrt{(B_P C_v)^2 + 2C_v C_P}
$$
\n(3.20)

 $C_v$  is the flow coefficient for the valve and is a function of the valve opening grade

$$
C_v = \frac{(Q_0 \tau)^2}{2H_0}
$$

The pressure head in  $H_{pipe,N+1}$  can then be determined with the  $C^+$  equation.

#### Two pipes connected by a valve

The modelling of two pipes connected through a valve can be simplified as an abrupt change of area of the pipe. The pressure drop over the valve is calculated through the following expression:

$$
\Delta H = H_{up} - H_{down} = \frac{1}{2gA_{valve}(t)} \cdot Q_i|Q_i| \tag{3.21}
$$

Replacing  $H_{up}$  with Equation [3.5,](#page-17-3) and  $H_{down}$  with Equation [3.6,](#page-17-4)  $Q_i$  for the point of interest can be solved

$$
(C_M + B_M \cdot Q_i) - (C_P - B_P \cdot Q_i) = \frac{1}{2gA_{value}(t)} Q_i |Q_i|
$$
  
\n
$$
\Leftrightarrow
$$
  
\n
$$
Q_i = -\frac{(B_M + B_P)(2gA_{value}(t))}{2} \pm \sqrt{\left(\frac{(B_M + B_P)(2gA_{value}(t))}{2}\right)^2 - (C_P - C_M)} \quad (3.22)
$$

The flow will be equal in and out through valve, giving

$$
Q_i = Q_{up} = Q_{down}
$$

The pressure head can then be calculated with Equation [3.5](#page-17-3) and [3.6](#page-17-4) for the previous pipe respective the next pipe.

#### Dead end

<span id="page-21-1"></span>.

A dead end, illustrated in Figure [3.6](#page-21-1) at the downstream end of the pipe gives no flow at the last node, i.e.

$$
Q_{N+1}=0
$$

$$
\overline{a}
$$

Figure 3.6: Boundary condition: dead end

The pressure head is calculated using Equation [3.5,](#page-17-3) or Equation [3.6](#page-17-4) if the dead end is on the upstream side [\[5\]](#page-43-8).

## <span id="page-21-0"></span>3.2 Modified MOC

By introducing an additional term in the compatibility equations, the influence of structural movement can be taken into account. Using Equation [3.2,](#page-15-3) having axial stress, the compatibility equations can be rewritten according to Equation [3.23](#page-21-2) and [3.24.](#page-22-2)

<span id="page-21-2"></span>
$$
C^{+}: \quad \frac{1}{A}\frac{dQ}{dt} + \frac{g}{c}\frac{dH}{dt} + f\frac{1}{A^{2}}\frac{Q|Q|}{2D} - gc\frac{2\nu}{gE}\frac{\partial \sigma_{z}}{\partial t} = 0 \tag{3.23}
$$

<span id="page-22-2"></span>
$$
C^{-}: \frac{1}{A}\frac{dQ}{dt} - \frac{g}{c}\frac{dH}{dt} + f\frac{1}{A^2}\frac{Q|Q|}{2D} - gc\frac{2\nu}{gE}\frac{\partial \sigma_z}{\partial t} = 0
$$
\n(3.24)

The derivative of the stress can be approximated as shown below, for the  $C^+$  equation [\[4\]](#page-43-3).

$$
\frac{\partial \sigma_z}{\partial t} = \sigma_{i-\frac{1}{2}}(t + \Delta t) - \sigma_{i-\frac{1}{2}}(t)
$$

Using the approximation together with the finite difference method the compatibility equations above are rewritten as:

<span id="page-22-3"></span>
$$
H_i = H_{i-1} - B(Q_i - Q_{i-1}) - RQ_i|Q_{i-1}| + c\Delta x \frac{2\nu}{gE} (\sigma_{i-\frac{1}{2}}(t) - \sigma_{i-\frac{1}{2}}(t - \Delta t)) \tag{3.25}
$$

<span id="page-22-4"></span>
$$
H_i = H_{i+1} - B(Q_i - Q_{i+1}) + RQ_i|Q_{i+1}| + c\Delta x \frac{2\nu}{gE}(\sigma_{i+\frac{1}{2}}(t) - \sigma_{i+\frac{1}{2}}(t - \Delta t)) \tag{3.26}
$$

Instead of interpolating between the current step and the previous one when using  $\sigma_{i-\frac{1}{2}}(t)$ , further simplifications are done for the Matlab program, using only the previous node  $\sigma_{i-1}(t)$ . This approximation is also used in the C<sup>-</sup> equation, but using the next node.

## <span id="page-22-0"></span>3.3 Structural modelling

For the structural modelling of the pipes, the finite element toolbox CalFEM in Matlab is used. The pipes are modelled as three-dimensional beams and the dynamic behaviour is computed using predefined functions. The CalFEM functions used are: beam3d, beam3s and step2.

#### <span id="page-22-1"></span>3.3.1 Beam3d

To generate the mass and stiffness matrices,  $Ke$  and  $Me$ , of the pipe geometry the function beam3d is used. The function returns the element matrices for a dynamic analysis of three-dimensional beam elements according to the expression below.

#### $[K,M] = beam3d(ex, ey, ez, ec, ep, eq)$

where  $ex$ ,  $ey$  and  $ez$  are element coordinate matrices in x, y and z direction. The variable  $ec$  is a vector giving the direction of the local z axis. The data vector  $ep$  contains the modulus of elasticity, the shear modulus, cross sectional area, moment of inertia with respect to y and z axes, and the St Venant torsional stiffness factor [\[11\]](#page-43-9).

From the stiffness and mass matrix, the damping matrix can be computed according to  $C = \mu M + \lambda K$  where  $\mu$  is the mass proportional Rayleigh damping coefficient and  $\lambda$ is the stiffness proportional Rayleigh damping coefficient.

#### <span id="page-23-0"></span>3.3.2 Beam3s

The beam3s function shown below is used to compute the section forces, es, and the element displacement,  $edi$ , at the evaluation points. The x-coordinates for these points are specified in eci. The input variables ex, ey, ez, ec, ep, and eq are described under the beam3d section.

#### $[es, edi, eci] = beam3s(ex, ey, ez, ec, ep, ed, eq, n)$

The variable ed contains the element displacement vector, and n specifies the number of evaluation points in which the section forces and displacements are computed [\[11\]](#page-43-9).

#### <span id="page-23-1"></span>3.3.3 Step2

To compute the dynamic solutions to a set of second order differential equations, the CalFEM function step2 is used. The function computes the solution to a second order differential equation of the form:

$$
M\ddot{d} + C\dot{d} + Kd = f(x, y)
$$

The function returns new displacements, velocities and acceleration according to the expression below. In Dsnap snapshots of the displacements are stored for certain timesteps, that can be plotted to see how the structure move due to the forces.

$$
[Dsnap, D, V, A] = step2(K, C, M, d0, v0, ip, f, bc)
$$

The input arguments for the function are, besides the stiffness, damping and mass matrix, the initial conditions for the displacement and velocity,  $d0$  and  $v0$ . The parameters governing the time integration are given in the variable  $ip$ , the matrix  $f$  containing the time dependent load vector and bc containing the boundary conditions [\[11\]](#page-43-9).

# <span id="page-24-0"></span>4

# Users guide

The input is divided into two sections; one for the fluid mechanics and one for the structural mechanics. In the fluid input sheet, boundary conditions for the system as well as fluid properties and pipe lengths are entered. In the structure input sheet, structure properties, lengths and angles are entered. To provide the user with a familiar and simple input module, the sheets are built in the same was as the existing Excel script used at RAB for the present RELAP5 calculations.

# <span id="page-24-1"></span>4.1 Building the system

# <span id="page-24-2"></span>4.1.1 Fluid input sheet

The fluid input sheet, Figure [4.1,](#page-24-3) recognizes a number of boundary conditions: Pipe, Tank, Valve and Deadend.

<span id="page-24-3"></span>

|                | $\mathsf{A}$ | B              | с           | D         | E.                       | F.               | G        | H                                |            | J              | ĸ.         |               | M               | N.          | $\circ$ |
|----------------|--------------|----------------|-------------|-----------|--------------------------|------------------|----------|----------------------------------|------------|----------------|------------|---------------|-----------------|-------------|---------|
|                | Input        |                |             |           |                          |                  |          |                                  |            |                |            |               |                 |             |         |
|                | $2$ #Pipe    | Unique ID      | Name        | Length[m] | dx[m]                    | Di [mm]          | $t$ [mm] | Vert.ang. [°] Azi.ang. [°] e[mm] |            |                |            | K[Pa] ForceID | E[Pa]           | $v[-1 f[-1$ |         |
|                | $3$ #BC      | input-filename | fromID      | toID      | valve:tau, tank:head     |                  |          |                                  |            |                |            |               |                 |             |         |
| $\overline{4}$ |              |                |             |           | $tau[-]$ , $0 < tau < 1$ |                  |          |                                  |            |                |            |               |                 |             |         |
| $\frac{5}{6}$  |              |                |             |           | head[m]                  |                  |          |                                  |            |                |            |               |                 |             |         |
|                |              |                |             |           |                          |                  |          |                                  |            |                |            |               |                 |             |         |
|                | Geometry     |                |             |           |                          |                  |          |                                  |            |                |            |               |                 |             |         |
| $\overline{8}$ |              |                |             |           |                          |                  |          |                                  |            |                |            |               |                 |             |         |
|                | $9$ Tank     | ٠              |             | PIPE 11   | 12                       |                  |          |                                  |            |                |            |               |                 |             |         |
| 10             |              |                |             |           |                          |                  |          |                                  |            |                |            |               |                 |             |         |
|                | 11 Pipe      | PIPE 11        | pipe        | 10.0000   | 0.2000                   | 250.0000 15.0000 |          | $\Omega$                         |            | $0 4.50E - 05$ | ۰          |               | $0, 2.1E + 11$  | 0.3         | 0.02    |
|                | 12 Pipe      | PIPE 12        | pipe        | 10.0000   | 0.2000                   | 250.0000 15.0000 |          | $^{\circ}$                       |            | $0.4.50E - 05$ | n          |               | $0 2.1E + 11$   | 0.3         | 0.02    |
| 13             |              |                |             |           |                          |                  |          |                                  |            |                |            |               |                 |             |         |
|                | 14 Valve     | vlv.dat        | PIPE 12     | PIPE 16   |                          |                  |          |                                  |            |                |            |               |                 |             |         |
| 15             |              |                |             |           |                          |                  |          |                                  |            |                |            |               |                 |             |         |
|                | 16 Pipe      | PIPE 16        | pipe        | 20.0000   | 0.2000                   | 250.0000 15.0000 |          | $\Omega$                         | $^{\circ}$ | 4.50E-05       | $\Omega$   |               | $0 2.1E+11$     | 0.3         | 0.02    |
|                | 17 Pipe      | PIPE_17        | pipe        | 5.0000    | 0.2000                   | 250.0000 15.0000 |          | $\Omega$                         | $\circ$    | 4.50E-05       | $^{\circ}$ |               | $0 2.1E+11$     | 0.3         | 0.02    |
|                | 18 Pipe      | PIPE 18        | pipe        | 20.0000   | 0.2000                   | 250.0000 15.0000 |          | $\circ$                          |            | $0.4.50E - 05$ | o          |               | $0 2.1E+11 0.3$ |             | 0.02    |
| 19             |              |                |             |           |                          |                  |          |                                  |            |                |            |               |                 |             |         |
|                | 20 Deadend - |                | $PIPE_18 -$ |           |                          |                  |          |                                  |            |                |            |               |                 |             |         |
| 21             |              |                |             |           |                          |                  |          |                                  |            |                |            |               |                 |             |         |

Figure 4.1: Fluid input sheet

#### Pipe properties

To add a pipe to the system, the word Pipe is entered on the first column in the Excel sheet, see Figure [4.2.](#page-25-0) Note that pipes that are linked to each other has to be entered in the right order, without inserting any space between the rows (compare with when adding a valve after a pipe in Figure [4.1\)](#page-24-3).

<span id="page-25-0"></span>

|             |           |      | D               |        |                           | G      |                                  |                      |                     | М                       |                 |  |
|-------------|-----------|------|-----------------|--------|---------------------------|--------|----------------------------------|----------------------|---------------------|-------------------------|-----------------|--|
| Input       |           |      |                 |        |                           |        |                                  |                      |                     |                         |                 |  |
| $2$ #Pipe   | Unique ID | Name | Length[m] dx[m] |        | Di [mm]                   | t [mm] | Vert.ang. [°] Azi.ang. [°] e[mm] |                      | KIPal ForceID EIPal |                         | $v[-1]$ $f[-1]$ |  |
|             |           |      |                 |        |                           |        |                                  |                      |                     |                         |                 |  |
| 11 Pipe     | PIPE 11   | pipe | 10.0000         | 0.2000 | 250.0000 15.0000          |        | Ω.                               | $0, 4.50E - 05$      |                     | $0 2.1E+11 0.3 0.02$    |                 |  |
| 12 Pipe     | PIPE 12   | pipe | 10,0000         | 0.2000 | 250.0000 15.0000          |        | 0                                | $0 \quad 4.50E - 05$ |                     | $0, 2.1E+11, 0.3, 0.02$ |                 |  |
|             |           |      |                 |        |                           |        |                                  |                      |                     |                         |                 |  |
| 16 Pipe     | PIPE 16   | pipe | 20.0000         | 0.2000 | 250.0000 15.0000          |        | n.                               | $0.4.50E - 05$       |                     | $0, 2.1E+11, 0.3, 0.02$ |                 |  |
| 17 Pipe     | PIPE 17   | pipe | 5.0000          | 0.2000 | 250.0000 15.0000          |        | ٥                                | $0, 4.50E - 05$      |                     | $0, 2.1E+11, 0.3, 0.02$ |                 |  |
| $18$ $Dine$ | DTDE 18   | nine | 20,0000         |        | 0.2000 - 250.0000 15.0000 |        |                                  | $0.450E-05$          |                     | $0.2.15+11.0.3.0.02$    |                 |  |

Figure 4.2: Fluid input: pipe

Each pipe must have a unique pipe-ID, specified in column B. The ID is used for specifying to which pipe a specific boundary condition is connected to. A pipe name can be entered in column C for simplification purposes; for the user to keep track of where in the system the pipe is connected, but this is optional. The list below explains the rest of the properties that has to be set, where some of them are presented in Figure [4.3.](#page-25-1)

<span id="page-25-1"></span>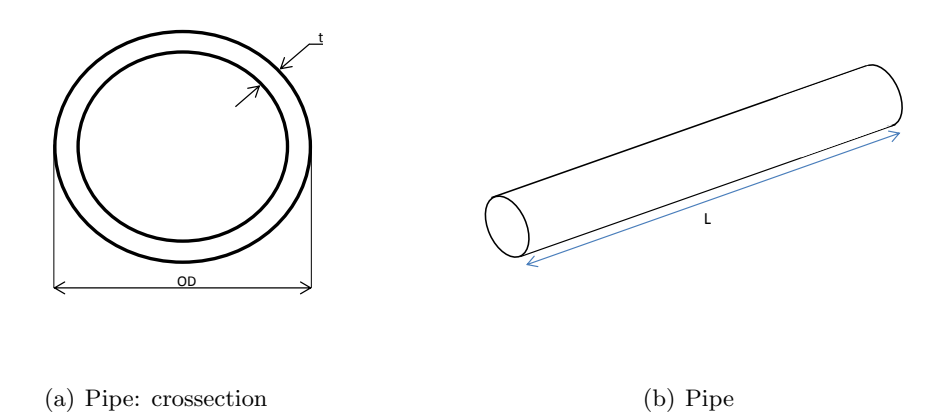

Figure 4.3: Pipe: the geometry

- Column D: Length  $[m]$  Pipe length
- Column E:  $dx$  [m] Length of each pipe element that the pipe is divided into for the calculations
- Column F:  $Di$   $[m]$  Inner diameter of the pipe
- Column G:  $t$  [m] Pipe thickness
- Column H: Vert. ang.  $\lceil \circ \rceil$  Vertical angle
- Column I: Azi. ang.  $[°]$  Azimuthal angle
- Column J:  $e \text{ [mm]}$  Surface roughness
- Column K:  $K$  [Pa] Bulk modulus
- Column L:  $ForceID To facilitate the identification of a force on a specific$ pipe segment
- Column M:  $E$  [Pa] Young's modulus
- Column N:  $v$  [-] Poisson ratio
- Column O:  $f$  [-] Friction factor

#### Boundary conditions

<span id="page-26-0"></span>The boundary conditions are entered in a similar manner to the pipes; specifying which boundary condition that is being used in the first column, see Figure [4.4.](#page-26-0)

|                |            | R                     | C       |         | F                        |
|----------------|------------|-----------------------|---------|---------|--------------------------|
|                | Input      |                       |         |         |                          |
| $\overline{3}$ | #BC        | input-filename fromID |         | toID    | valve:tau, tank:head     |
| $\overline{4}$ |            |                       |         |         | $tau[-]$ , $0 < tau < 1$ |
| 5              |            |                       |         |         | head[m]                  |
| 9              | Tank       |                       |         | PIPE 11 | 12                       |
|                | 14 Valve   | vlv.dat               | PIPE 12 | PIPE 16 |                          |
|                | 20 Deadend |                       | PIPE 18 | ۰       |                          |

Figure 4.4: Fluid input: boundary conditions

The boundary conditions do not necessarily need to be modelled in a specific order, but the connection between the boundary conditions and the pipes has to be specified. This is done by writing the ID of the connecting pipes in the fromID column (if the pipe is connecting from the boundary condition) and in the  $toID$  column (if the pipe is connecting to the boundary condition).

#### Tank

If there is a reservoir in the beginning of the system, the word Tank has to be entered in the first column and the toID in column D to specify the position of the reservoir. If the reservoir is placed at the end of the system the *fromID* in column C is entered instead. There are two options for entering the pressure: in column B a file name of a dat-file can be entered if the pressure change is given over a certain time period, or a constant pressure can be entered in column E. If e.g. having a pulse where the pressure alternates from 0 Meter Water Column ( $MWC$ ) to 600  $MWC$  and back to 0  $MWC$  again, in a time range of 10 milliseconds this is written as follows in the dat-file:

0 0 0.005 600 0.010 0

The first column represents at which time the different pressures occurs, and the other column represents the pressure head. These values are then interpolated in the program to get the distribution of the pressure head over the time interval.

#### Valve

The degree of valve opening can be entered in the same way as the pressure in the boundary condition Tank: either specified in a dat-file or as a constant degree of opening. For the first case the file name is entered in column B, and for the constant degree of opening, the value is entered in column E.

#### Dead end

To add a dead end, the word Deadend is entered in the first column, and the fromID in column C are entered.

#### <span id="page-27-0"></span>4.1.2 Structure input sheet

The structure input sheet, Figure [4.5,](#page-27-1) is very similar to the fluid input sheet. The module consists of three input sections: one defining general material properties, one specifying the cross sections and one defining the geometry.

<span id="page-27-1"></span>

| $\mathcal{A}$   | $\mathsf{A}$       | B                              | C                                      | D                                                         | Ε                   | F      | G         | н             |               |                    | κ       |        | М            |
|-----------------|--------------------|--------------------------------|----------------------------------------|-----------------------------------------------------------|---------------------|--------|-----------|---------------|---------------|--------------------|---------|--------|--------------|
| $\mathbf{1}$    | Input              |                                |                                        |                                                           |                     |        |           |               |               |                    | Control |        |              |
|                 | $2$ #Pipe          | Unique ID                      |                                        | Material Cross-section Length[m] Vert.ang.[°] Azi.ang.[°] |                     |        |           |               |               |                    | ×       | y      | $\mathbf{z}$ |
| $\mathbf{3}$    | #Junction          | fromID                         | toID                                   | fromNode                                                  | toNode              |        |           |               |               |                    |         |        |              |
| $\overline{4}$  | #Support           | toID                           | toNode                                 | k axial                                                   | k horiz             | k vert |           |               |               |                    |         |        |              |
|                 | 5 #AxiLoad         | toID                           | toNode                                 | filename                                                  | forceID             | koeff  | const     |               |               |                    |         |        |              |
|                 | $6$ #Anchor        | toID                           | toNode                                 |                                                           |                     |        |           |               |               |                    |         |        |              |
|                 |                    |                                |                                        |                                                           |                     |        |           |               |               |                    |         |        |              |
| 8               | Material           |                                |                                        |                                                           |                     |        |           |               |               |                    |         |        |              |
| $\overline{9}$  |                    | <b>TD</b>                      |                                        |                                                           |                     |        |           |               |               |                    |         |        |              |
|                 |                    |                                | Е                                      | G                                                         |                     |        |           |               |               |                    |         |        |              |
|                 | 10 Matd<br>11 Matd | <b>MAT 10</b><br><b>MAT 11</b> | 2.10E+11 8.00E+10<br>2.10E+11 8.00E+10 |                                                           |                     |        |           |               |               |                    |         |        |              |
|                 | 12 Matd            |                                | 2.10E+11 8.00E+10                      |                                                           |                     |        |           |               |               |                    |         |        |              |
| 13              |                    | <b>MAT 12</b>                  |                                        |                                                           |                     |        |           |               |               |                    |         |        |              |
| 14              |                    |                                |                                        |                                                           |                     |        |           |               |               |                    |         |        |              |
|                 |                    |                                |                                        |                                                           |                     |        |           |               |               |                    |         |        |              |
|                 | 15 Cross-section   |                                |                                        |                                                           |                     |        |           |               |               |                    |         |        |              |
| 16              |                    | ID                             | OD (mm)                                | $t$ (mm)                                                  | A                   | Iv     | <b>Iz</b> | Kv            | mass/length j |                    | Name    |        |              |
|                 | 17 Cros            | CROS <sub>17</sub>             | 280.000                                | 15.00                                                     | 1.249E-02 1.736E-04 |        | 1.736E-04 | $3.471E - 04$ | 1.436E+02     | 1.655E-034"sch10S  |         |        |              |
|                 | $18$ Cros          | CROS <sub>18</sub>             | 114.300                                | 6.02                                                      | 2.048E-03 5.332E-06 |        | 5.332E-06 | 1.066E-05     | 2.369E+01     | 1.109E-04 4"sch40S |         |        |              |
|                 | $19$ Cros          | CROS <sub>19</sub>             | 114,300                                | 8.56                                                      | 2.844E-03 4.347E-06 |        | 4.347E-06 | 8.695E-06     | 2.935E+01     | 1.503E-04 4"sch80S |         |        |              |
|                 | 20 Cros            | CROS <sub>20</sub>             | 114.300 5.00                           |                                                           | 1.717E-03 5.771E-06 |        | 5.771E-06 | 1.154E-05     | 2.134E+01     | 9.383E-05          |         |        |              |
| 21              |                    |                                |                                        |                                                           |                     |        |           |               |               |                    |         |        |              |
| 22              |                    |                                |                                        |                                                           |                     |        |           |               |               |                    |         |        |              |
|                 | 23 Geometry        |                                |                                        |                                                           |                     |        |           |               |               |                    |         |        |              |
| $\overline{24}$ |                    |                                |                                        |                                                           |                     |        |           |               |               |                    | 0.0000  | 0.0000 | 0.0000       |
|                 | 25 Pipe            | PIPE_25                        | MAT 10                                 | CROS 17                                                   | 10.0000             | 0.0000 | 0.0000    |               |               |                    | 10.0000 | 0.0000 | 0.0000       |
|                 | 26 Pipe            | PIPE 26                        | MAT 10                                 | CROS 17                                                   | 10.0000             | 0.0000 | 0.0000    |               |               |                    | 20,0000 | 0.0000 | 0.0000       |
|                 | 27 Pipe            | PIPE 27                        | <b>MAT 10</b>                          | CROS <sub>17</sub>                                        | 20,0000             | 0.0000 | 0.0000    |               |               |                    | 30.0000 | 0.0000 | 0.0000       |
|                 | 28 Pipe            | PIPE 28                        | MAT 10                                 | CROS 17                                                   | 5.0000              | 0.0000 | 0.0000    |               |               |                    | 25,0000 | 0.0000 | 0.0000       |
|                 | 29 Pipe            | PIPE 29                        | MAT 10                                 | CROS 17                                                   | 20.0000             | 0.0000 | 0.0000    |               |               |                    | 50.0000 | 0.0000 | 0.0000       |
| 30 <sub>2</sub> |                    |                                |                                        |                                                           |                     |        |           |               |               |                    |         |        |              |
| 31              |                    |                                |                                        |                                                           |                     |        |           |               |               |                    |         |        |              |
|                 | 32 Anchor          | PIPE 25                        | $\mathbf{1}$                           |                                                           |                     |        |           |               |               |                    | 0.0000  | 0.0000 | 0.0000       |
|                 | 33 Anchor          | PIPE 29                        | $\overline{2}$                         |                                                           |                     |        |           |               |               |                    | 0.0000  | 0.0000 | 0.0000       |

Figure 4.5: Structure input sheet

#### Material

In the material section, Figure [4.6,](#page-28-0) an ID is given to each of the materials in column B. The ID is used when referring to the material utilized in the geometry section. In <span id="page-28-0"></span>column C and D respectively, the Young's module and the shear module are given.

| $\mathcal{A}% _{0}=\mathcal{A}_{0}=\mathcal{A}_{0}=\mathcal{A}_{1}=\mathcal{A}_{1}=\mathcal{A}_{1}=\mathcal{A}_{2}=\mathcal{A}_{3}=\mathcal{A}_{4}=\mathcal{A}_{5}=\mathcal{A}_{6}=\mathcal{A}_{7}=\mathcal{A}_{8}=\mathcal{A}_{9}=\mathcal{A}_{1}=\mathcal{A}_{1}=\mathcal{A}_{1}=\mathcal{A}_{1}=\mathcal{A}_{1}=\mathcal{A}_{1}=\mathcal{A}_{1}=\mathcal{A}_{1}=\mathcal{A}_{1}=\mathcal{A}_{2}=\mathcal{A}_{3}=\mathcal{A}_{4}=\mathcal{A}_{5}=\math$ |          |               |                   |   |  |
|----------------------------------------------------------------------------------------------------|----------|---------------|-------------------|---|--|
| 8                                                                                                    | Material |               |                   |   |  |
| 9                                                                                                    |          | <b>TD</b>     | Р                 | G |  |
|                                                                                                    | Matd     | <b>MAT 10</b> | 2.10E+11 8.00E+10 |   |  |
|                                                                                                    | Matd     | <b>MAT 11</b> | 2.10E+11 8.00E+10 |   |  |
|                                                                                                    | 12 Matd  | <b>MAT 12</b> | 2.10E+11 8.00E+10 |   |  |
| 13                                                                                                    |          |               |                   |   |  |

Figure 4.6: Structure input: material

#### Cross section

In the same manner to the material input, each cross section for the pipes has to be given an ID name in column B that is unique for the specific cross section, see Figure [4.7.](#page-28-1)

<span id="page-28-1"></span>

|    |                  |                    |            |              |                            |               | н             |               |                        |      |
|----|------------------|--------------------|------------|--------------|----------------------------|---------------|---------------|---------------|------------------------|------|
|    | 15 Cross-section |                    |            |              |                            |               |               |               |                        |      |
| 16 |                  | ID                 | OD<br>(mm) | $t$ ( $mm$ ) | Ιv                         | Ιz            | Kv            | mass/length j |                        | Name |
|    | 17 Cros          | CROS <sub>17</sub> | 280.000    | 15.00        | $1.249E - 02$ 1.736E-04    | $1.736E - 04$ | $3.471E - 04$ | $1.436E + 02$ | $1.655E-03$ 4"sch10S   |      |
|    | $18$ Cros        | CROS 18            | 114,300    | 6.02         | 2.048E-03 5.332E-06        | $5.332E - 06$ | 1.066E-05     | 2.369E+01     | 1.109E-04 4"sch40S     |      |
|    | $19$ Cros        | CROS <sub>19</sub> | 114,300    | 8.56         | $2.844E - 0.34.347E - 0.6$ | $4.347E - 06$ | $8.695E - 06$ | 2.935E+01     | $1.503E-04$ $4"schBOS$ |      |
|    | $20$ Cros        | CROS <sub>20</sub> | 114,300    | 5.00         | 1.717E-03 5.771E-06        | $5.771E - 06$ | 1.154E-05     | 2.134E+01     | $9.383E - 05$          |      |
| 24 |                  |                    |            |              |                            |               |               |               |                        |      |

Figure 4.7: Structure input: cross section

In addition to this there are some other information that has to be set in the input sheet, but the user only has to enter the first two parameters, and the last one:

- Column C:  $OD$   $\left[ mm \right]$  Outer diameter
- Column D:  $t$  [ $mm$ ] Pipe wall thickness
- Column E:  $A[m^2]$  Inner pipe area
- Column F: Iy  $\left[kgm^2\right]$  Moment of inertia, y direction
- Column G:  $Iz$  [ $kgm^2$ ] Moment of inertia, z direction
- Column H:  $Kv$   $[m^4]$  Section factor of torsional stiffness
- Column I: mass/length  $[kq/m]$  Mass per unit length
- Column J:  $j \lfloor m^3 \rfloor$  Polar moment of inertia per unit length
- Column K:  $Name Name$  of the cross section

The information i column E-J is calculated automatically in excel by the following equations:

$$
A = \frac{\pi (OD^2 - (OD - 2t)^2)}{4}
$$
\n(4.1)

$$
I_y = \pi \cdot \frac{OD^4 - (OD - 2t)^4}{64} \tag{4.2}
$$

$$
I_z = \pi \cdot \frac{OD^4 - (OD - 2t)^4}{64} \tag{4.3}
$$

$$
K_v = \pi \cdot \frac{OD^4 - (OD - 2t)^4}{32} \tag{4.4}
$$

$$
mass/length = A \cdot \rho_{pipe} + \frac{\rho_{water} \pi (OD - 2t)^2}{2^2}
$$
 (4.5)

$$
j = 2\pi t \left(\frac{OD - t}{2}\right)^2\tag{4.6}
$$

#### Geometry

The geometry input, Figure [4.8,](#page-29-0) is similar to the pipe input in the fluid sheet. Concerning the pipes, the following information must be given:

- Column B: Unique  $ID A$  unique pipe ID used when referring to the pipe
- Column C: Material Specify which pre-defined material that is used
- Column D: Cross section Specify which pre-defined cross section that is used
- Column E: Length  $[m]$  Pipe length
- Column F: Vert. ang.  $\lceil \circ \rceil$  Vertical angle
- Column G: Azi. ang.  $\lceil \circ \rceil$  Azimuthal angle

<span id="page-29-0"></span>

|                | A                                                                      | B                  | с              | D                       | Ε       | F                          | G      | н |  | κ       |        | M            |
|----------------|------------------------------------------------------------------------|--------------------|----------------|-------------------------|---------|----------------------------|--------|---|--|---------|--------|--------------|
|                | Input                                                                  |                    |                |                         |         |                            |        |   |  | Control |        |              |
| $\overline{2}$ | #Pipe                                                                  | Unique ID          | Material       | Cross-section Length[m] |         | Vert.ang. [°] Azi.ang. [°] |        |   |  | x       | у      | $\mathbf{z}$ |
| 3              | #Junction                                                              | fromID             | toID           | fromNode                | toNode  |                            |        |   |  |         |        |              |
| $\overline{4}$ | #Support                                                               | toID               | toNode         | k axial                 | k horiz | k vert                     |        |   |  |         |        |              |
| 5              | #AxiLoad                                                               | toID               | toNode         | filename                | forceID | koeff                      | const  |   |  |         |        |              |
|                | 6 #Anchor                                                              | toID               | toNode         |                         |         |                            |        |   |  |         |        |              |
|                | 23 Geometry                                                            |                    |                |                         |         |                            |        |   |  |         |        |              |
|                | $\begin{array}{r} 24 \\ 25 \\ \hline 26 \\ \hline \end{array}$<br>Pipe |                    |                |                         |         |                            |        |   |  | 0.0000  | 0.0000 | 0.0000       |
|                |                                                                        | PIPE 25            | MAT 10         | CROS 17                 | 10.0000 | 0.0000                     | 0.0000 |   |  | 10.0000 | 0.0000 | 0.0000       |
|                |                                                                        | PIPE 26            | MAT 10         | CROS <sub>17</sub>      | 10.0000 | 0.0000                     | 0.0000 |   |  | 20,0000 | 0.0000 | 0.0000       |
|                | 27 Pipe                                                                | PIPE 27            | MAT 10         | CROS <sub>17</sub>      | 20,0000 | 0.0000                     | 0.0000 |   |  | 30.0000 | 0.0000 | 0.0000       |
|                | 28 Pipe                                                                | PIPE <sub>28</sub> | <b>MAT_10</b>  | CROS_17                 | 5.0000  | 0.0000                     | 0.0000 |   |  | 25,0000 | 0.0000 | 0.0000       |
|                |                                                                        | PIPE 29            | MAT 10         | CROS 17                 | 20.0000 | 0.0000                     | 0.0000 |   |  | 50.0000 | 0.0000 | 0.0000       |
|                | 29 Pipe<br>30<br>31<br>32 Anchor                                       |                    |                |                         |         |                            |        |   |  |         |        |              |
|                |                                                                        |                    |                |                         |         |                            |        |   |  |         |        |              |
|                |                                                                        | PIPE 25            | $\mathbf{1}$   |                         |         |                            |        |   |  | 0.0000  | 0.0000 | 0.0000       |
|                | 33 Anchor                                                              | PIPE 29            | $\overline{2}$ |                         |         |                            |        |   |  | 0.0000  | 0.0000 | 0.0000       |

Figure 4.8: Structure input: geometry

When coupling pipes with each other no junction has to be added in the sheet, but to set junctions for other purposes, add the word junction in the first column and then set the following information:

- Column B:  $from ID Unique ID$  of the element that is located before the junction
- Column C:  $toID$  Unique ID of the element that is located after the junction
- Column D:  $fromNode Is set to 1 if the coupling is set at the beginning of the$ coupled element, or 2 if the coupling is set at the end of the coupled element
- Column E:  $toNode Same$  as described above

#### <span id="page-30-0"></span>4.1.3 Anchor points

To introduce anchor points, enter the unique ID of the pipe connected to the anchor point and specify how it is connected to it: 1 for the beginning of the pipe and 2 for the end of the pipe.

#### <span id="page-30-1"></span>4.1.4 Load case input

The load case specifies where the load is applied, at which pipe and in which nodes. The input is written as a matrix in Matlab and saved as a mat-file. The matrix defines where a pipe starts and where it ends, which is important since a pipe can be divided into several sections in the input sheet. The node column can be assigned the values 1 or 2, where 1 is the first node of the pipe and 2 is the last node of the pipe. This data is written as an matrix in the following format:

 $\begin{bmatrix}\n\text{Fluid pipe} & \text{Fluid node} & \text{Structure pipe} & \text{Structure node} \\
\text{Fluid pipe} & \text{Fluid node} & \text{Structure pipe} & \text{Structure node}\n\end{bmatrix}$ 

The first row represents the beginning of the pipe, and the second row the end of the pipe.

For example, if having two pipes that is connected, where the first pipe has been divided into three pipes (in both the fluid sheet and the structure sheet) the following matrix is entered in the mat-file:

$$
\begin{bmatrix} 1 & 1 & 1 & 1 \\ 3 & 2 & 3 & 2 \\ 4 & 1 & 4 & 1 \\ 4 & 2 & 4 & 2 \end{bmatrix}
$$

## <span id="page-30-2"></span>4.2 Saving the result

In Matlab a result matrix is generated where information can be stored for each time step, giving how properties like flow, pressure and displacements alternates over time. The information can then be plotted to illustrate how the properties varies. The pipe geometry is visualized through a plot, where the pipes are numbered and the degrees of freedom are shown. The content of the result matrix can be changed to get the time dependence of the wanted variable. This must be done in the Matlab code under section "Plot of the result", that can be seen in appendix B.1 Main program.

# <span id="page-31-0"></span>4.3 Running the program

To run the two-way FSI solver, the main program Master is used. Master will ask for the fluid input sheet and for the structure input sheet to get the required information to run the program. The computational process is an iterative process, as the one described in Figure [2.1.](#page-13-1)

5

# <span id="page-32-0"></span>Results and discussion

# <span id="page-32-1"></span>5.1 Model accuracy

To determine the validity of the Matlab program, comparisons were made with existing software: the fluid mechanics solver was compared to RELAP5, and the structure mechanics solver was compared to Pipestress. The simulation made using the two-way FSI model was compared to a simulation made by Onsala Ingenjörsbyrå, in the software Adina.

### <span id="page-32-2"></span>5.1.1 Validation of the fluid solver

<span id="page-32-3"></span>To validate the fluid solver, a system was simulated in both the Matlab program, modified to only use the fluid mechanics solver, and in RELAP5. The system, represented in Figure [5.1,](#page-32-3) consists of two reservoirs connected by 15 mm thick steel pipes of 255 mm inner diameter, and a valve placed in the middle. The ends of the pipes, that are connected to each reservoir, are set as anchor points and are completely fixed.

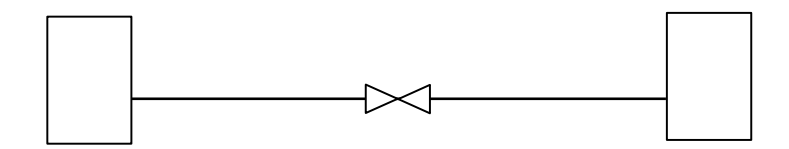

Figure 5.1: RELAP simulation: the system

In the simulation, the pressure in the reservoir to the left is 70 bar and the pressure in the right one is 65.5 bar. The valve closes during 33 millisecond after one second of simulation, yielding pressure changes along the pipes.

<span id="page-33-0"></span>A pressure wave develops, traveling back and forth through the system between the reservoirs. How the pressure alternates in the node right before the valve can be seen in Figure [5.2](#page-33-0) for the RELAP5 simulation, and in Figure [5.3](#page-33-1) for the Matlab simulation.

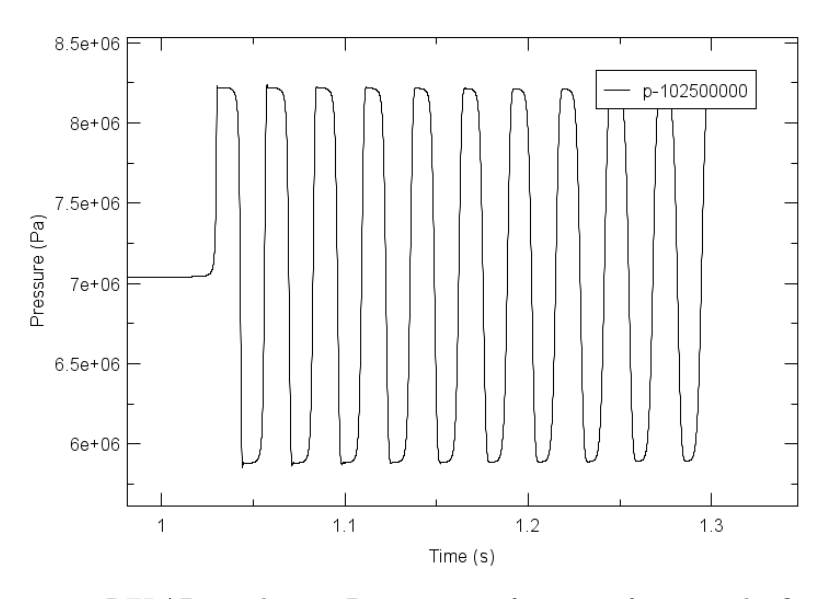

<span id="page-33-1"></span>Figure 5.2: RELAP simulation: Pressure as a function of time in the first pipe

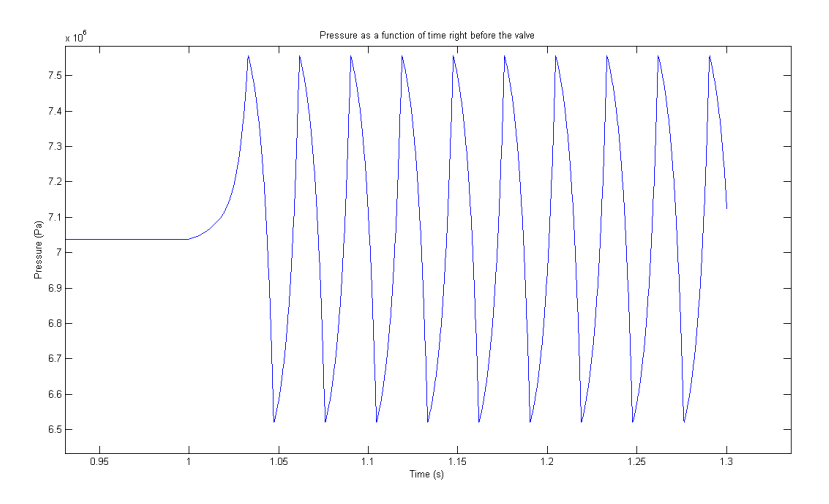

Figure 5.3: Matlab simulation: Pressure as a function of time in the first pipe

Comparing the two graphs it shows that the two simulations gives similar result. The maximum pressure is a bit higher in the first graph, and do not alter as fast as the other one, rather stay quite constant for a short period of time at the highest and lowest points in the graph. The slightly different shape and the difference in maximum and minimum values is is probably a consequence of the approximations made when deriving the equations that are used.

#### Conclusions

Due to the similar behaviour and magnitude of the pressure in the two simulations, the conclusion is made that the fluid solver is accurate enough to be used in the two-way FSI model.

#### <span id="page-34-0"></span>5.1.2 Validation of the structural solver

The validity of the structural mechanics calculations in the Matlab solver was evaluated by comparing the results from the structure mechanics solver, i.e. when using CalFEM, with the results from Pipestress. The geometry of the case studied can be seen in Figure [5.4](#page-34-1) below. The nodes where the pipes are connected to the wall were set as anchor points.

<span id="page-34-1"></span>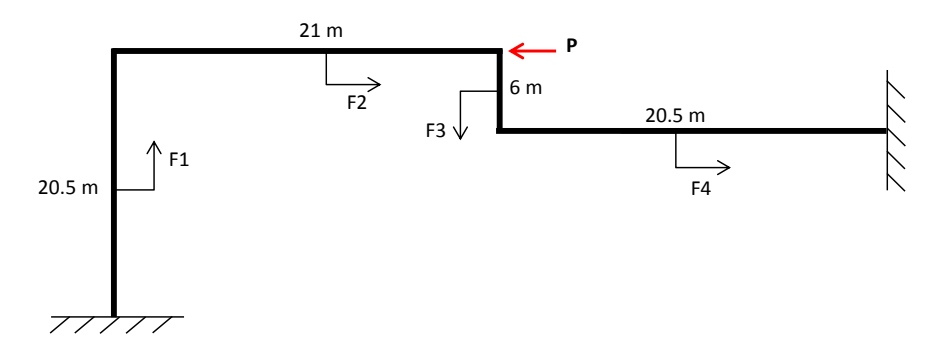

Figure 5.4: Geometry for validating the structure solver

In the end of each pipe segment forces, were applied, marked with  $F1-F4$  in the figure above. The forces, that varies over time, had the same magnitude in both simulations and were applied at the same locations. The displacements as a function of time at point P in the figure above are visualized in Figure [5.5](#page-34-2) for the Matlab and Pipestress simulations.

<span id="page-34-2"></span>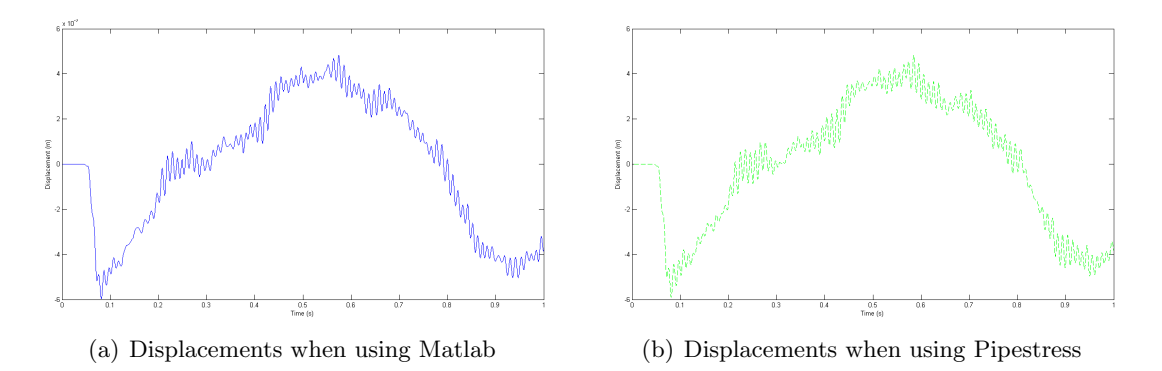

Figure 5.5: Displacements as a function of time, using only the structural mechanics solvers

The displacements varies in a very similar manner in the two cases, in general the look of the two graphs are almost the same where the fluctuations only differs a bit in some places.

#### Conclusions

The previous figures shows that the behaviour of the displacements are quite much the same for the two simulations, which are verified in the combined plot in Figure [5.6.](#page-35-0) It is hard to distinguish the two results from each other, indicating that the structural mechanics solver in the Matlab program yields satisfactory results.

<span id="page-35-0"></span>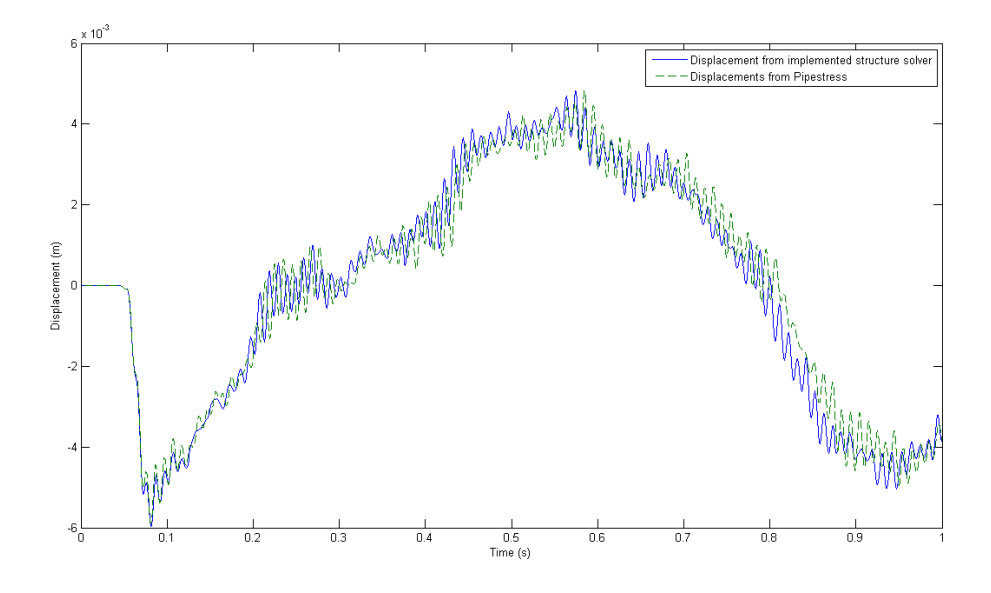

Figure 5.6: Comparison between the displacement obtained from Matlab and Pipestress

#### <span id="page-36-0"></span>5.1.3 Validation of the two-way FSI model

To validate the accuracy of the two-way FSI model, combining the fluid and the structural mechanics solvers, a simulation done by Onsala Ingenjörsbyrå was studied. In the simulation two-way FSI has been used to analyse the flow and pressure in the pipe system shown in Figure [5.7,](#page-36-1) by using the software Adina. The construction is a simple pipe system without any reservoirs or valves, that are divided into four sections with lengths according to the figure below. The beginning of the first vertical pipe and the end of the last pipe are anchor points. The end of last pipe is modelled as a dead end, i.e. the flow is zero.

<span id="page-36-1"></span>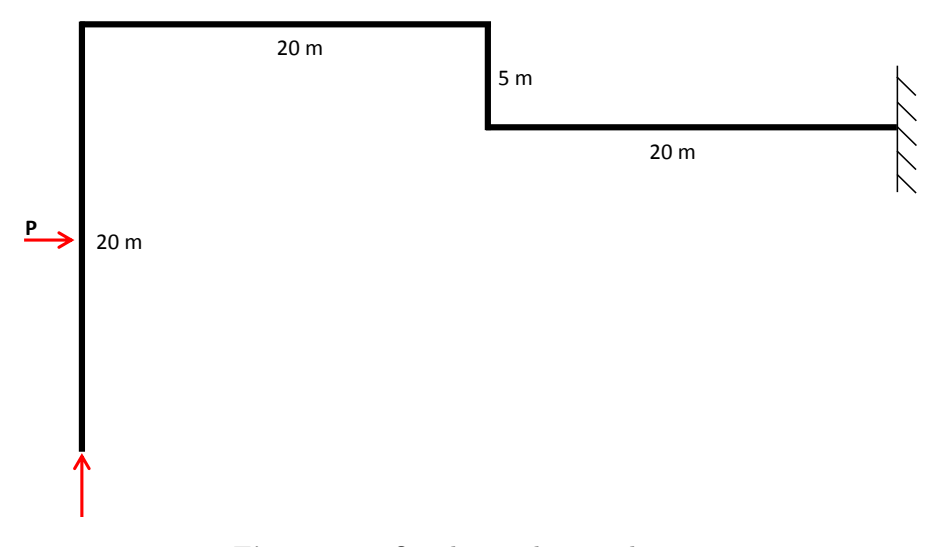

Figure 5.7: Onsala simulation: the system

A triangular pressure pulse, starting in the pipe where the vertical arrow points, propagates through the system exposing it to 60 bar over a time of 10 milliseconds. Figure [5.8](#page-37-0) shows how the pressure alternates during a time period of 0.12 seconds at point P, in the middle of the first pipe section.

<span id="page-37-0"></span>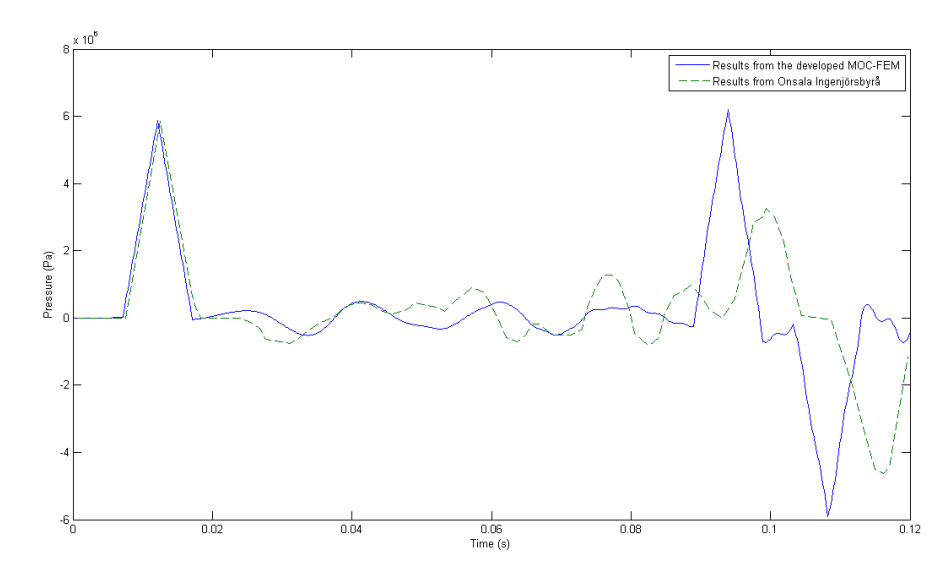

Figure 5.8: Pressure in the first pipe: comparison between Adina and Matlab

The continuous line shows how the pressure in the Matlab simulation alternates, and the other one how it alternates in the Adina simulation.

The pressure between the two big peaks varies in a similare manner, but concerning the magnitude of the second peak the pressure differs very much. The Matlab simulations shows a reduction of about 2 bar after one millisecond, while the other shows a reduction of more than 20 bar.

Figure [5.9](#page-37-1) shows the displacements in millimetres over a time period of 0.12 seconds in the first pipe obtained through the Matlab program in Figure  $5.9(a)$ , and for the Adina simulation in Figure [5.9\(b\).](#page-37-3)

<span id="page-37-2"></span><span id="page-37-1"></span>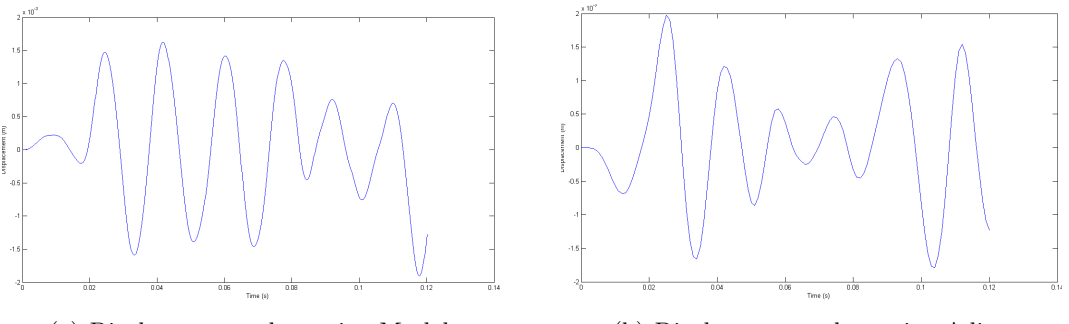

<span id="page-37-3"></span>

(a) Displacements when using Matlab (b) Displacements when using Adina

Figure 5.9: Displacements as a function of time: comparison between Matlab and Adina

There are some variations in the displacement, having almost the same magnitude for the maximum value and behaves quite much in the same way, but the amplitude varies more over time using Adina.

#### Conclusion

The Matlab program gives decent result when comparing to the Adina simulation, where the pressure follows the same pattern and the displacements alters in a similar way but with different amplitudes. The difference in displacements may depend on the difference in pressure, which yields different loads and thereby the displacements will vary.

## <span id="page-38-0"></span>5.2 One-way versus two-way FSI

In this section, the pressure exerted on the pipe walls when excluding the influence of structural movement are referred to as one-way FSI. The forces generated when including the influence of structural movement are referred to as two-way FSI.

This system, represented in Figure [5.10,](#page-38-1) has a reservoir in one end and a dead end in the other. The system is coupled using five pipes of 240 mm inner diameter, where the beginning of the first pipe and the end of the last pipe are anchor points. The transient is initiated by altering the pressure in the tank, creating a pressure pulse of 800 MWC over 20 milliseconds, that propagates through the system.

<span id="page-38-1"></span>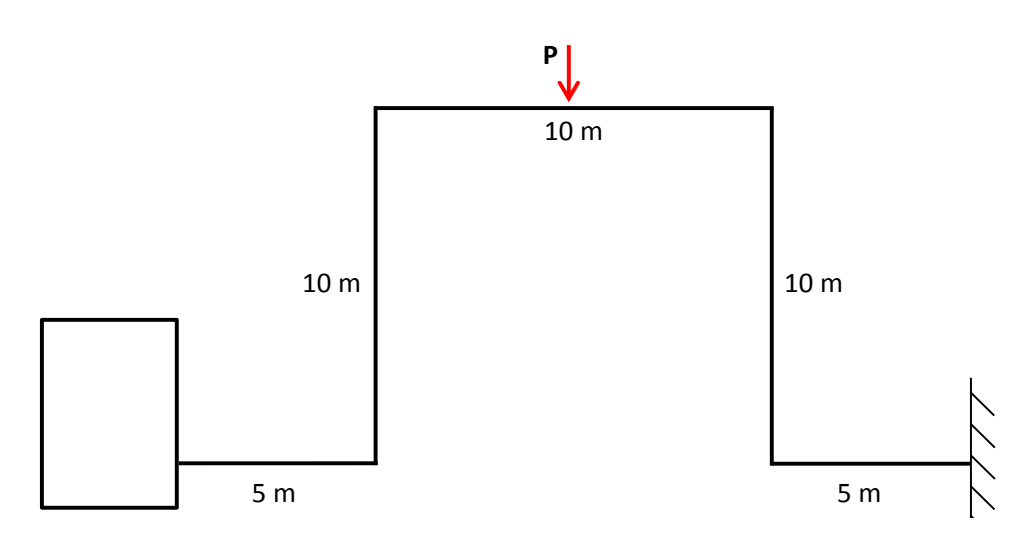

Figure 5.10: Two tank system

Figure [5.11](#page-39-0) shows the pressure variation as a function of time at point P, both for the one-way FSI in and for the two-way FSI.

<span id="page-39-0"></span>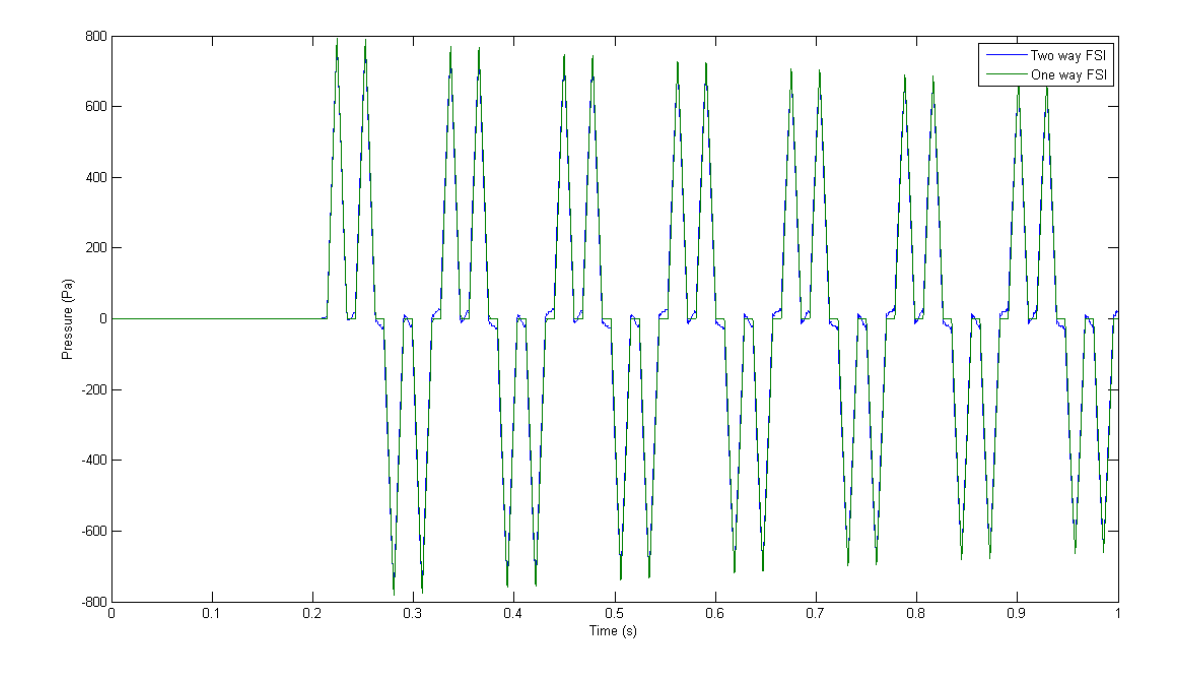

Figure 5.11: Two tank system

In Figure [5.11](#page-39-0) the pressure is plotted for both the one-way FSI simulation and the two-way FSI simulation. The difference between the results are very hard to see, but with a closer look at the peaks and inbetween the peaks some difference can be seen, shown in Figure [5.12.](#page-39-1)

<span id="page-39-3"></span><span id="page-39-1"></span>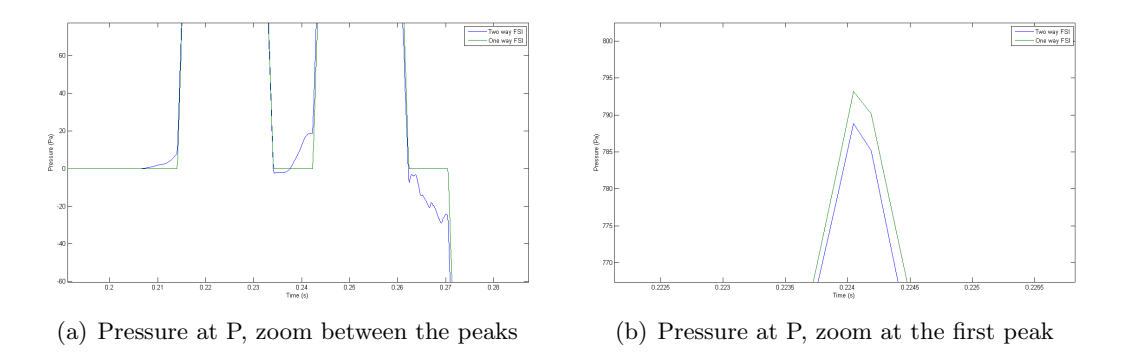

<span id="page-39-2"></span>Figure 5.12: Pressure: comparing one-way and two-way FSI

The pressure variation is similar in both cases, where almost no difference in magnitude is seen when comparing the peaks in Figure [5.12\(b\).](#page-39-2) Though, in between the peaks there are some variation in the behaviour where fluctuations can be seen while using two-way FSI, see Figure [5.12\(a\).](#page-39-3) When using one-way FSI, the pressure immediately after the pressure wave has passed returns to the initial value.

#### Conclusion

The pressure, and thus the time-resolved forces acting on the structure, is overall very similar in both one-way and two-way FSI. Since the only noticeable difference is when evaluating the behaviour in between the pressure peaks, and due to the fact that the maximum pressure is almost the same for the two methods, the conclusion is drawn that two-way interaction does not need to be considered for this case.

# <span id="page-41-0"></span>6

# Conclusion

The main focus during the master thesis were the following research questions:

- Q1. Can a program be built to implement the feedback from structural movement?
- Q2. Can the present method used at RAB be used, or should two-way FSI be used instead?
- Q3. To what extent does the structural movement of the pipe system affect the pressure and the flow?

An overall conclusion is made from this, concerning the accuracy of the developed program, the accuracy of the mathematical model and how the results differs then using two-way FSI instead of one-way FSI.

## <span id="page-41-1"></span>6.1 The developed program

From the three validation cases, when the developed Matlab program is compared with other software, the conclusion is made that the program predicts the fluid behaviour and the structural response in a decent manner.

The pressure and displacement comparisons made with the Adina simulation shows satisfactory results. The higher pressure obtained with the developed program can be seen as conservative since it would generate higher forces acting on the structure. Concerning the displacements, the order of magnitude is correct compared to the Adina result, which is of high importance when determine the structural response to the load.

The results from the comparison case in chapter 5.2 indicates that there is a minor difference using one-way FSI instead of two-way FSI. However, using two-way FSI did not give a higher maximum pressure, and the forces acting on the pipe system remained almost the same. Due to this, the conclusion is drawn that the present method used at RAB gives satisfying results and a two-way interaction does not need to be considered.

Though, it should be noted that more complex systems have not been tested in the developed program, where two-way FSI might be of more importance e.g. when involving valves in the system.

# <span id="page-42-0"></span>6.2 Approximations

Some approximations are done when deriving the compatibility equations when using the method of characteristics, escpecially concerning the modified version. How large errors that occur when using the first order approximation, for deriving the stress term, is unknown and should be investigated further. For simplifying the programming, the stress term was further simplified using the stress from the previous (or the next) node instead of using half-steps as in Equation [3.25-](#page-22-3)[3.26.](#page-22-4) An interpolation between the time steps and nodes, to yield the stresses at half time step and and half distance, should be done to ensure better results.

# <span id="page-42-1"></span>6.3 Further development

The program should be further developed, to be able to properly implement the valve function in the two-way FSI simulations, enabling the possibility of building more complex systems. In order to make this possible, the load vector that specifies where the loads are applied, should take boundary conditions like valves into account. In addition, the applied load should be based on the valve degree of opening. Also the approximations, mentioned in section 6.2, should be further developed providing a better coupling between the structural mechanics solver and the fluid mechanics solver.

# Bibliography

- <span id="page-43-0"></span>[1] Paul Sherrer Institut. (2001). Laboratory for thermal-hydraulics, Thermal-hydraulic Research for Reactor Safety, RELAP5. http://lth.web.psi.ch/codes/RELAP5.htm
- <span id="page-43-1"></span>[2] Mårtensson, U. Pipestress. [Powerpoint-presentation] FS Dynamics 2006 (Acc 2013-01-31).
- <span id="page-43-2"></span>[3] A.R.D Thorley. Fluid Transients in Pipeline Systems. Förlag 2004.
- <span id="page-43-3"></span>[4] Lavooij, C.S.Q, Tijsseling A.S. Fluid-structure interaction in liquid filled piping systems. Journal of Fluids and Structures Volume 5, Issue 5., p 573-595, 1991.
- <span id="page-43-8"></span>[5] Streeter, V.L., Lisheng, S., Wylie, E.B. Fluid Transients in Systems. Förelag 1993.
- <span id="page-43-5"></span>[6] Bi-directional (two-way) FSI. Sharcnet, 2010, https://www.sharcnet.ca/Software/Fluent13/help/cfx\_ref/i1319161.html
- <span id="page-43-6"></span>[7] Fluid strucure interaction. CFD Online, 2012, http://www.cfd-online.com/Wiki/Fluid-structure\_interaction#2-way\_FSI (Acc 2013-03-21)
- <span id="page-43-7"></span>[8] Bergant A., Tijsseling A. S., V´ıtkovsk´y, J.P., Covas, D. I. C., Simpson, A. R., Lambert, M. F. Parameters affecting water-hammer wave attenuation, shape and timing - Part 1: Mathematical tools. Journal of Hydraulic Research Vol. 46. No 3, p. 373-381, 2008. doi: 10.3826/jhr.2008.2848
- [9] Melchers, R.E., Hough, R. Modeling complex engineering structures. American Society of Civil Engineers 2007.
- <span id="page-43-4"></span>[10] Ottosen, N., Petersson, H. Introducton to the finite element method. Prentice Hall Europe, 1992.
- <span id="page-43-9"></span>[11] Department of Mechanics and Materials, Lund University. CalFEM. A finite element toolbox to MATLAB. ISSN 0281-6679

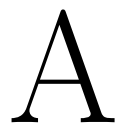

# <span id="page-44-0"></span>Derving the compability equations

Momentum equation

$$
\frac{1}{A}\frac{\partial Q}{\partial t} + g\frac{\partial H}{\partial x} + \frac{f}{2D}Q|Q| = 0
$$
\n(A.1)

Continuity equation

$$
\frac{\partial H}{\partial t} + \frac{c^2}{gA} \frac{\partial Q}{\partial x} - \frac{2c^2 \nu}{gE} \frac{\partial \sigma_x}{\partial t} = 0
$$
 (A.2)

Combining the equations, using Lagrange multiplier  $\lambda$  at Equation [A.3,](#page-44-1) and gathering related terms with each other:

<span id="page-44-1"></span>
$$
\lambda \left( \frac{1}{A} \frac{\partial Q}{\partial t} + g A \frac{\partial H}{\partial x} + \frac{f}{2DA^2} Q |Q| \right) + \left( \frac{1}{c^2} \frac{\partial H}{\partial t} + \frac{1}{gA} \frac{\partial Q}{\partial x} - \frac{2c^2 \nu}{gE} \frac{\partial \sigma_x}{\partial t} \right) = 0
$$
  

$$
\left( \lambda \frac{\partial Q}{\partial t} + \frac{c^2}{g} \frac{\partial Q}{\partial x} \right) + \left( \lambda g \frac{\partial H}{\partial x} + \frac{\partial H}{\partial t} \right) + \frac{f}{2D} Q |Q| - \frac{2c^2 \nu}{gE} \frac{\partial \sigma_x}{\partial t} = 0
$$
 (A.3)

Identification of  $\lambda$  using derivative rules:

<span id="page-44-2"></span>
$$
\lambda \frac{dV(x,t)}{dt} = \lambda \frac{\partial V}{\partial t} + \lambda \frac{\partial V}{\partial x} \frac{dx}{dt}
$$
\n
$$
\lambda \frac{dx}{dt} = \frac{c^2}{g} \Leftrightarrow \frac{dx}{dt} = \frac{1}{\lambda} \frac{c^2}{g}
$$
\n(A.4)

<span id="page-45-1"></span><span id="page-45-0"></span>
$$
\frac{dp(x,t)}{dt} = \frac{\partial V}{\partial t} + \frac{\partial V}{\partial x}\frac{dx}{dt}
$$
\n
$$
\frac{dx}{dt} = \lambda g
$$
\n
$$
\Rightarrow \lambda g = \frac{1}{\lambda} \frac{c^2}{g} \Rightarrow \lambda = \pm \frac{c}{g}
$$
\n(A.6)

The stress term kan be integrated over respective characteristic line, and approximated as follows:

<span id="page-45-3"></span>
$$
\int_{i-1}^{i} \frac{\partial \sigma_x}{\partial t} dt \approx \left\langle \frac{\partial \sigma_x}{\partial t} \right\rangle_{i-\frac{1}{2}}^{n+\frac{1}{2}} \Delta t \approx \frac{\sigma_{i-1}(t) - \sigma_{i-1}(t - \Delta t)}{\Delta t} \Delta t = \sigma_{i-\frac{1}{2}}(t) - \sigma_{i-\frac{1}{2}}(t - \Delta t)
$$
\n(A.7)

Combining Equation [A.4](#page-44-2) and [A.5](#page-45-0) with Equation [A.3](#page-44-1) gives

$$
\lambda \frac{1}{A} \frac{dQ}{dt} + \frac{dH}{dt} + \lambda f \frac{1}{A^2} \frac{Q|Q|}{2D} - \frac{2\nu}{gE} \frac{\partial \sigma_x}{\partial t} c^2 = 0
$$
  

$$
\frac{1}{A} \frac{dQ}{dt} + \frac{1}{\lambda} \frac{dH}{dt} + f \frac{1}{A^2} \frac{Q|Q|}{2D} - \frac{1}{\lambda} \frac{2\nu}{gE} \frac{\partial \sigma_x}{\partial t} c^2 = 0
$$

The two values of  $\lambda$ , computed in Equation [A.6,](#page-45-1) gives two different values to the expression above. The positive root,  $\lambda = \frac{c}{c}$  $\frac{c}{g}$ , gives the expression for the  $C^+$  compability equation.

<span id="page-45-2"></span>
$$
C^{+}: \frac{1}{A}\frac{dQ}{dt} + \frac{g}{c}\frac{dH}{dt} + f\frac{1}{A^{2}}\frac{Q|Q|}{2D} - \frac{g}{c}\frac{2\nu}{gE}\frac{\partial \sigma_{x}}{\partial t}c^{2} = 0
$$

$$
\frac{1}{A}\frac{dQ}{dt} + \frac{g}{c}\frac{dH}{dt} + f\frac{1}{A^{2}}\frac{Q|Q|}{2D} - gc\frac{2\nu}{gE}\frac{\partial \sigma_{x}}{\partial t} = 0
$$
(A.8)

Rewriting Equation [A.8](#page-45-2) using finite difference method and Equation [A.7:](#page-45-3)

$$
\frac{1}{A}\frac{Q_i - Q_{i-1}}{\Delta t} + \frac{g}{c}\frac{H_i - H_{i-1}}{\Delta t} + \frac{1}{A^2}\frac{f}{2D}Q|Q| - gc\frac{2\nu}{gE}(\sigma_{i-\frac{1}{2}}(t) - \sigma_{i-\frac{1}{2}}(t - \Delta t)) = 0
$$

$$
\frac{1}{A}(Q_i - Q_{i-1}) + \frac{g}{c}(H_i - H_{i-1}) + \frac{f\Delta t}{2DA^2}Q|Q| - gc\Delta t \frac{2\nu}{gE}(\sigma_{i-\frac{1}{2}}(t) - \sigma_{i-\frac{1}{2}}(t - \Delta t)) = 0
$$

$$
H_i = H_{i-1} - \frac{c}{gA}(Q_i - Q_{i-1}) - \frac{c}{g}\frac{f\Delta t}{2DA^2}Q|Q| + c^2\Delta t \frac{2\nu}{E}(\sigma_{i-\frac{1}{2}}(t) - \sigma_{i-\frac{1}{2}}(t - \Delta t) = 0
$$

<span id="page-46-1"></span>
$$
H_i = H_{i-1} - \frac{c}{gA}(Q_i - Q_{i-1}) - \frac{f\Delta x}{2gDA^2}Q|Q| + c\Delta x \frac{2\nu}{E}(\sigma_{i-\frac{1}{2}}(t) - \sigma_{i-\frac{1}{2}}(t - \Delta t) = 0
$$
 (A.9)

The negative root,  $\lambda = -\frac{c}{\lambda}$  $\frac{c}{g}$ , gives the  $C^-$  compability equation.  $C^{-}: \frac{1}{4}$ A  $\frac{dQ}{dt} - \frac{g}{c}$ c  $\frac{dH}{dt} + f\frac{1}{A}$  $A<sup>2</sup>$  $Q|Q|$  $\frac{2|Q|}{2D} + \frac{g}{c}$ c  $2\nu$  $gE$  $rac{\partial \sigma_x^2}{\partial t} c^2 = 0$ 1 A  $\frac{dQ}{dt} - \frac{g}{c}$ c  $\frac{dH}{dt} + f\frac{1}{A}$  $A<sup>2</sup>$  $\mathbb{Q}|\mathbb{Q}|$  $\frac{2|Q|}{2D}+gc\frac{2\nu}{gE}$  $gE$  $\frac{\partial \sigma_x^2}{\partial t} = 0$  (A.10)

<span id="page-46-0"></span>Using the same method, rewriting Equation [A.10](#page-46-0) using Equation [A.7:](#page-45-3)

$$
\frac{1}{A} \frac{Q_i - Q_{i+1}}{\Delta t} - \frac{g}{c} \frac{H_i - H_{i+1}}{\Delta t} + \frac{1}{A^2} \frac{f}{2D} Q|Q| + gc \frac{2\nu}{gE} (\sigma_{i+\frac{1}{2}}(t) - \sigma_{i-\frac{1}{2}}(t - \Delta t)) = 0
$$
\n
$$
\frac{1}{A} (Q_i - Q_{i+1}) - \frac{g}{c} (H_i - H_{i-1}) + \frac{1}{A^2} \frac{f \Delta t}{2D} Q|Q| + gc \Delta t \frac{2\nu}{gE} (\sigma_{i+\frac{1}{2}}(t) - \sigma_{i+\frac{1}{2}}(t - \Delta t)) = 0
$$
\n
$$
H_i = H_{i+1} + \frac{c}{gA} (Q_i - Q_{i+1}) + \frac{c}{g} \frac{f \Delta t}{2DA^2} Q|Q| + c^2 \Delta t \frac{2\nu}{E} (\sigma_{i+\frac{1}{2}}(t) - \sigma_{i+\frac{1}{2}}(t - \Delta t)) = 0
$$
\n
$$
H_i = H_{i+1} + \frac{c}{gA} (Q_i - Q_{i+1}) + \frac{f \Delta x}{2gDA^2} Q|Q| + c \Delta x \frac{2\nu}{E} (\sigma_{i+\frac{1}{2}}(t) - \sigma_{i+\frac{1}{2}}(t - \Delta t)) = 0
$$
\n(A.11)

<span id="page-46-2"></span>The term  $\frac{c}{gA}$  is the characteristic impedance of the pipe, denoted as B, and the term  $\frac{f\Delta x}{2gDA^2}$  is the resistance coefficient of the pipe, denoted as R. These denotations are used in Equation [A.9](#page-46-1) and [A.11,](#page-46-2) yielding the final expressions:

$$
H_i = H_{i+1} - B(Q_i - Q_{i+1}) - RQ|Q| + c\Delta x \frac{2\nu}{E} (\sigma_{i+\frac{1}{2}}(t) - \sigma_{i+\frac{1}{2}}(t - \Delta t)) = 0 \quad (A.12)
$$

$$
H_i = H_{i+1} + B(Q_i - Q_{i+1}) + RQ|Q| + c\Delta x \frac{2\nu}{E} (\sigma_{i+\frac{1}{2}}(t) - \sigma_{i+\frac{1}{2}}(t - \Delta t)) = 0 \quad (A.13)
$$

# <span id="page-47-0"></span>B

# Matlab code

# <span id="page-47-1"></span>B.1 Main program

%%%%%%%%%%%%%%%%%%%%%%%%%%%%%%%%%%%%%%%%%%%%%%%%%%%%%%%%%%%%%%%%%%%%%%%%%%% %MASTER % Authors: Daniel Edebro, Oskar Lindgren, Janna Hempel % % Main program that runs an iterative process for a specified time, calling % the fluid mechanics solver, moc.m, and the structure mechanics solver, % getBeamForces.m. The program calls the sub programs; initilizing the % pressure and the flow, and defining the loads. %%%%%%%%%%%%%%%%%%%%%%%%%%%%%%%%%%%%%%%%%%%%%%%%%%%%%%%%%%%%%%%%%%%%%%%%%%% clear all clc close all global pipes BC %Global matrices for pipe propterties and boundary conditions t = 0; %Initilize time t  $t_b$ reak = 0.3; %When to stop the iteration  $dt = 0.1e-3;$  %Timestep %%%%%%%%%%%%%%%%%%%%%% Generates matrices %%%%%%%%%%%%%%%%%%%%%%%%%%%%%%%%% [pipes, BC] = readInputFluid(); %Pipes and boundary conditions [pipeGeo, supportGeo,anchorList,loadList,DOFcnt,inputpathname] = ... readInputStructure(); %Structure input [K,M,bc] = writeMatrixAndBC(pipeGeo,supportGeo,anchorList,DOFcnt); %Stiffness, mass, boundary

%Generating load vector

ntimes = 0;

```
[loadDefFile, loadDefPath] = uigetfile(\{'*, \text{mat}', 'mat-files (*.mat)';'*.txt',
'Text files (*.txt)';'*.*', 'All files (*.*)'],'Read load definition...');
if loadDefFile == 0, return; end
if ~strcmp(loadDefPath(length(loadDefPath):length(loadDefPath)),'\'),
loadDefPath = [loadDefPath, '\\ ']; endd0<sub>c</sub>old = zeros(DOFcnt,1); %Old displacement, from last timestep
v0_old = zeros(DOFcnt,1); %Old velocity, from last timestep
N_old = cell(size(pipes,1),1); %Old forces, from last timestep
for i = 1: size(pipes, 1);
   for j = 1:size(pipes\{i, 1\}, 2)
       N_{\text{old}}\{i\} = zeros(j,1);
    end
end
moc(5000,0); %Fluid solver: initialzing the matrices
                               %steady state
loadDefinition = load([loadDefPath,loadDefFile],'-ascii');
%Defining where the load is applied
C = 0.000*M+0.003*K; %Damping matrix
%%%%%%%%%%%%%%%%%%%%%% Time iteratation parameters %%%%%%%%%%%%%%%%%%%%%%%%
result = zeros(t_break/dt,7); %Time history for each time step
cnt = 0; \textdegree /Counting the time steps
%%%%%%%%%%%%%%%%%%%%%% Iteration of the solution %%%%%%%%%%%%%%%%%%%%%%%%%%
while 1
cnt = cnt + 1; %Time step
t = t + dt; %Time
%%%%%%%%%%%%%%%%%%%%%% Starting the fluid solver %%%%%%%%%%%%%%%%%%%%%%%%%%
%Iterating one timestep at the time
moc(1,t);%%%%%%%%%%%%%%%%%%%%%% Time integration parameters %%%%%%%%%%%%%%%%%%%%%%%%
```

```
nhist = 1:DOFcnt;ip = [dt dt 0.25 0.5 size(ntimes, 2) size(nhist, 2) ntimes this];f = loadvector(loadDefinition,pipes,pipeGeo,DOFcnt);
%%%%%%%%%%%%%%%%%%%%%% Time integration %%%%%%%%%%%%%%%%%%%%%%%%%%%%%%%%%%%
%Integration in second-order systems
[Dsnap, D, V, A] = step2(K, C, M, d0_old, v0_old, ip, f, bc);d0<sub>-</sub>old = D(:,2); <br> %Updating old displacements
v0<sub>-</sub>old = V(:,2); <br> v0<sup>-</sup>well v<sup>2</sup> v<sup>2</sup> v<sup>2</sup> v<sup>2</sup> v<sup>2</sup> v<sup>2</sup> v<sup>2</sup> v<sup>2</sup> v<sup>2</sup> v<sup>2</sup> v<sup>2</sup> v<sup>2</sup> v<sup>2</sup> v<sup>2</sup>v<sup>2</sup>v<sup>2</sup>v<sup>2</sup>v<sup>2</sup>v<sup>2</sup>v<sup>2</sup>v<sup>2</sup>v<sup>2</sup>v<sup>2</sup>v<sup>2</sup>v<sup>2</sup>v<sup>2</sup>v<sup>2</sup>v<sup>2</sup>v<sup>2</sup>
%%%%%%%%%%%%%%%%%%%%%% Calculating the stresses %%%%%%%%%%%%%%%%%%%%%%%%%%%
    for k = 1: size(pipes, 1)
         %Extracting forces, shear stresses and momentum
          [es,edi,eci] = getBeamForces(pipeGeo,k,D,size(pipes{k,1},2));
         N = es\{1,2\}(:,1); <br> %Force from a pipe elementA = pipeGeo(k,3)(1,3); <br> %Type cross-sectional areadeltaSigma = (N - N_{old{k}})/(A); %Change in stress
         N_{\text{old}}\ = N; \frac{N_{\text{old}}}{N_{\text{old}}} and \frac{N_{\text{old}}}{N_{\text{old}}}pipes{k,4} = deltaSigma; %Saving stress in pipe-cell
    end
%%%%%%%%%%%%%%%%%%%%%% Updating result matrix %%%%%%%%%%%%%%%%%%%%%%%%%%%%%
%Saving results from each time step
result(cnt,1) = t; %Time vector
%Pressure head
result(cnt,2) = pipes\{1,1\}(1,size(pipes\{1,1\},2)); %First pipe last node
result(int,3) = pipes{2,1}(1,1); %Second pipe first
%Flow
result(cnt, 4) = pipes\{1,2\}(1, size(pipes\{1,1\}, 2)); %First pipe last node
result(cnt, 4) = pipes\{2,2\}(1,1); %Second pipe first node
%Displacement
result(int, 6) = D(size(pipes{1, 1}, 2)/2, 2);%Force
result(int, 7) = f(size(pipes{1, 1}, 2)/2, 2);%%%%%%%%%%%%%%%%%%%%%% Stop the iteration %%%%%%%%%%%%%%%%%%%%%%%%%%%%%%%%%
        if t > t break
              break;
```

```
end
```
end

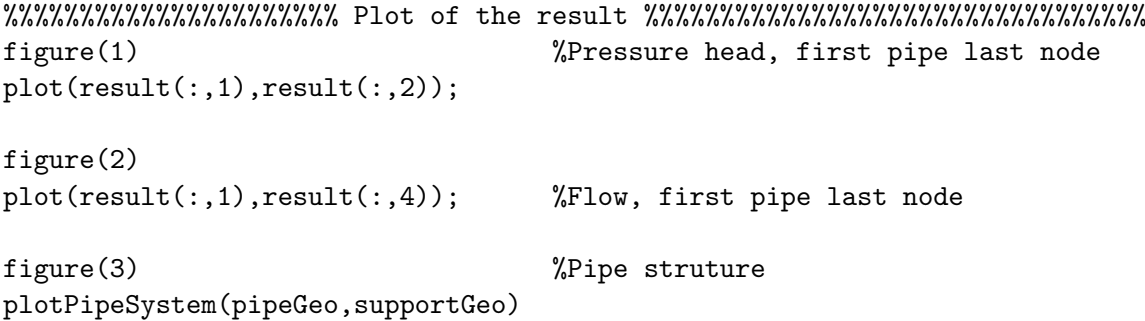

# <span id="page-51-0"></span>B.2 MOC

```
%moc(nr_of_tsteps,time) - calculates the pressure head and the flow at
% the inner nodes of the pipes
% Authors: Janna Hempel, Oskar Lindgren
%
% Input arguments
% nr_of_tsteps - the number of time steps the iteration will run
% time - used as input parameter in the boundary conditions tank and
% valve
%%%%%%%%%%%%%%%%%%%%%%%%%%%%%%%%%%%%%%%%%%%%%%%%%%%%%%%%%%%%%%%%%%%%%%%%%%
global pipes BC
for i = 1: nr_of_tsteps%%Calculation of flow and pressure head in internal nodes
   for j=1:size(pipes,1)
       nr_of\_nodes = size(npies{j,1},2); %Number of nodes in
                                             %respective pipe
          for k = 2:nr_of_nodes-1 %Iteration for each inner
                                             %node
               Ha = pipes{j,1}(2,k-1);Hb = pipes{j,1}(2,k+1);Qa = pipes{j,2}(2, k-1);Qb = pipes{j,2}(2, k+1);signaconst = pipes{j,3}(1,7);dsigma = \text{pipes}\{j,4\}(k);
               B = pipes{j,3}(1,6);R = pipes{j,3}(1,5);\mathrm{Cm} = Hb-B*Qb;
               Bm = B+R*abs(0b):
               Cp = Ha + B*Qa;Bp = B+R*abs(Qa);Hp = (Cp*Bm+Cm*Bp)/(Bp+Bm)+(sigmaconst*dsigma);
               Qp = (Cp-Cm)/(Bp+Bm);
```

```
pipes{j,1}(1,k) = Hp;pips{j,2}(1,k) = Qp;end
    end
%%Setting the boundary conditions using sub programs
    for j = 1: size(BC, 1)
        BCtype = BC{j, 1};switch BCtype
          case 'Tank'
                tank(j,time);
          case 'Valve'
                valve(j,time);
          case 'Junction'
                pipe(j);
          case 'Deadend'
                deadend(j);
          case 'Valvedwn';
                valvedwn(j);
          case 'Orifice';
                valvedwn(j);
         end
    end
    for row=1:size(pipes,1)
            pips{row,1}(2,:) = pipes{row,1}(1,:);
            pipes{row,2}(2,:) = pipes{row,2}(1,:);
    end
end
```
end

## <span id="page-53-0"></span>B.3 Valve

```
%valve(BCIndex) - calculates the pressure head and the flow before
% and after a valve.
% Authors: Janna Hempel, Oskar Lindgren
%
% Input arguments
% BCIndex - the index of the certain boundary condition in the BC-matrix
%%%%%%%%%%%%%%%%%%%%%%%%%%%%%%%%%%%%%%%%%%%%%%%%%%%%%%%%%%%%%%%%%%%%%%%%%%%
global pipes BC \text{\%Calls} the global variables
g = 9.81; %Gravitational constant
pipe1 = BC{BCIndex,2}(1,1); %Pipe index before the valve
pipe2 = BC{BCIndex, 2}(1,2); %Pipe index efter the valve
nodes1 = size(pipes{pipe1,1},2); %Number of nodes in pipe1
%Interpolation if the degree of opening is not constant
if max(size(BC{BCIndex,4},1)) > 1time = BC{BCIndex, 4};; %Time vector
   tau = BC{BCIndex, 4}(:, 2); %Vector: degree of opening of the valve
   A_{\text{const}} = \text{interp1}(\text{time}, \text{tau}, t); %Interpolation
%If tau has a fixed value
else
   A_{\text{const}} = BC\{BCIndex, 4\};end
Ha = pipes\{pipe1,1\}(2,nodes1-1); %Pressure before the valve
Qa = pipes{pipe1,2}(2,nodes1-1); %Flow before the valve
Ba = pipes{pipe1,3}(6); %Charactaristic impedance of pipe1
Ra = pipes{pipe1,3}(5);<br>%Resistance coefficient of pipe1
Hb = pipes{pipe2,1}(2,2); \frac{1}{2} %Pressure after the valve
Qb = \text{pips}\{\text{pipe2}, 2\}(2, 2); %Flow after the valve
Bb = pipes{pipe2,3}(6); %Charactaristic impedance of pipe2
Rb = pipes{pipe2,3}(5); %Resistance coefficient of pipe2
```

```
Di = pipes{pipe2,3}(3); %Inner diameter
A_v1v = (pi() * Di^2/4) * (A_{const}); %Area of the valve
a = (1/2)*(1/(A_v1v^2*g));b = Ba+Ra*abs(Qa)+Bb-Rb*abs(Qb);c = Ha + Ba * Qa - Hb + Bb * Qb;
if A_{\text{const}} \le 0.00 || a == Inf; %Zero flow if the valve is closed
    Qp = 0;else
    Qp = -b/(2*a) + sqrt((b/(2*a))^2 + c/a); %Flow
end
sigmaconst_a = pipes{pipe1,3}(1,7); %Stress constant, pipe1
dsigma_a = pipes{pipe1,4}(nodes1-1); %Change in stresses before the valve
sigmaconst_b = pipes{pipe2,3}(1,7); %Stress constant, pipe2
dsigma_b = pipes{pipe2,4}(2); %Change i stresses after the valve
%Head, node before the valve
Hpa = Ha-Ba*(Qp-Qa)-Ra*abs(Qa)+sigmaconst_a*dsigma_a;
%Head node after the valve
Hpb = Hb+Bb*(Qp-Qb)-Rb*abs(Qb)+sigmaconst_b*dsigma_b;
%%%%%%%%%%%%%%%%%%%%%% Updating the pipes-matrix %%%%%%%%%%%%%%%%%%%%%%%%%%
pipes{pipel,1}(1,nodes1) = Hpa; %Pressure head at the last node in pipe1
pips{ppe1,2}(1,nodes1) = Qp; %Flow at the last node in pipe1
pipes{pipe2,1}(1,1)= Hpb; %Pressure head at the first node in pipe2
pips\{pipe2,2\}(1,1) = Qp; <br> We at the first node in pipe2
```
end

### <span id="page-55-0"></span>B.4 Tank

```
%tank(BCIndex) - calculates the pressure head and the flow in the pipe
% connected to the reservoir.
% Authors: Janna Hempel, Oskar Lindgren
%
% Input arguments
% BCIndex - the index of the certain boundary condition in the BC-matrix
%%%%%%%%%%%%%%%%%%%%%%%%%%%%%%%%%%%%%%%%%%%%%%%%%%%%%%%%%%%%%%%%%%%%%%%%%%%
global pipes BC %Call the global variables.
pipe1 = BC{BCIndex,2}(1,1); %Pipe index before the reservoir
pipe2 = BC{BCIndex, 2}(1, 2); %Pipe index efter the reservoir
%Interpolation if the pressure in the tank not is constant
if length(BC{BCIndex,4}) > 1
       tVector = BC{BCIndex, 4}(:, 1); %Time vector
       PVector = BC{BCIndex,4}(:,2); %Pressure vector
       H_tank = interp1(tVector,PVector,time); %Interpolation
%If the pressure is constant
else
       H_{\text{t}} = BC{BCIndex, 4};end
%%Tank located to the left of the pipe
if pipe1 == 0pipes{pipe}{2,1}(2,1) = H_{\text{tank}}; %Pressure in the first node of the connected pipe
   Hb = pipes\{pipe2,1\}(2,2); %Pressure in the second node in the pipe
   Qb = \text{pips}\{\text{pipe2}, 2\}(2, 2); %Flow in the second node in the pipe
   B = pipes{pipe2,3}(6); %Charactaristic impedance of the pipe
   R = pips\{pipe2, 3\}(5); %Resistance coefficient of the pipe
   \mathrm{Cm} = Hb-B*Qb;
   Bm = B+R*abs(0b):
   Hp = H_tank; %Pressure head at the first node in the pipe
   Qp = (Hp - Cm) / Bm; %Flow at the first node in the pipe
```

```
%%%%%%%%%%%%%%%%%%%%%% Updating the pipes-matrix %%%%%%%%%%%%%%%%%%%%%%%%%%
pipes{pipe2,1}(1,1) = Hyp; %Pressure head in the first node in the pipe
pips\{pipe2,2\}(1,1) = Qp; %Flow in the first node in pipe
%%Tank located to the right of the pipe
elseif pipe2 == 0
   nodes = size(pipes{pipe1,1},2); %Number of nodes in the pipe
   Ha = pipes{pipe1,1}(2,nodes-1);Qa = pipes{pipe1,2}(2,nodes-1);B = pipes{pipe1,3}(6);
   R = pipes{pipe1,3}(5);Cp = Ha + B * Qa;Bp = B+R*abs(Qa);Hp = H_tanh;Qp = (Cp-Hp)/Bp;
```

```
%%%%%%%%%%%%%%%%%%%%%% Updating the pipes-matrix %%%%%%%%%%%%%%%%%%%%%%%%%%
pipes{pipe1,1}(1,nodes) = Hp; %Pressure head at the last node in the pipe
pipes{pipe1,2}(1,nodes) = Qp; %Flow at he last node in the pipe
```
end

## <span id="page-57-0"></span>B.5 Pipe

%pipe(BCIndex) - calculates pressure head and flow for two connected pipes % Authors: Janna Hempel, Oskar Lindgren % % Input arguments % BCIndex - the index of the certain boundary condition in the BC-matrix %%%%%%%%%%%%%%%%%%%%%%%%%%%%%%%%%%%%%%%%%%%%%%%%%%%%%%%%%%%%%%%%%%%%%%%%%%% global pipes BC %Calingl the global variables pipe1 =  $BC{BCIndex, 2}(1,1);$  %Pipe index before the pipe connection pipe2 =  $BC{BCIndex,2}(1,2);$  %Pipe index efter the pipe connection nodes1 = size(pipes{pipe1,1},2); %Number of nodes in pipe1 sigmaconst = pipes{pipe1,3} $(1,7)$ ; %Stress constant, pipe1 dsigma = pipes{pipe1,4}(nodes1-1); %Change in stresses at the end of pipe1 Ha = pipes{pipe1,1}(2,nodes1-1); %Pressure head before pipe connection  $Qa = pipes{pipe1,2}(2,nodes1-1);$  %Flow before pipe connection Ba = pipes{pipe1,3} $(6)$ ;  $\frac{1}{2}$  %Charactaristic impedance of pipe1 Ra = pipes{pipe1,3}(5); %Resistance coefficient of pipe1  $Hb = \text{pipes}\{\text{pipe2}, 1\}(2, 2);$  %Pressure head after pipe connection  $Qb = \text{pips}\{\text{pipe2}, 2\}$  $(2, 2);$  <br> We after connection Bb = pipes{pipe2,3}(6); %Charactaristic impedance of pipe2 Rb = pipes{pipe2,3}(5); %Resistance coefficient of pipe2  $Cp = Ha + Ba*Qa - Ra*Qa * abs(Qa);$  $Cm = Hb - Bb*Qb + Rb*Qb * abs(Qb);$ %Pressure at the point of the connection  $Hp = ((Cp/Ba)+(Cm/Bb))/(((1/Ba)+(1/Bb))+sigma constant*dsigma;$ %Flow at the point of connection  $Qp = (Cp - Cm) / (Ba + Bb)$ ; %%%%%%%%%%%%%%%%%%%%%%%% Updating the pipes-matrix %%%%%%%%%%%%%%%%%%%%%%%% pipes{pipe1,1}(1,nodes1) = Hp; %Pressure head at the last node in pipe1 pipes{pipe1,2}(1,nodes1) = Qp; %Flow at the last node in pipe1 pipes{pipe2,1}(1,1)= Hp; %Pressure head at the first node in pipe2 pipes{pipe2,2}(1,1) = Qp; %Flow at the first node in pipe2 end

### <span id="page-58-0"></span>B.6 GetBeamForces

```
%[es,edi,eci] = getBeamForces(pipeGeo,pipeIndex,D,n)
% returns section forces, the displacements and
% the evaluation points for the beam element
% Authors: Daniel Edebro, Oskar Lindgren, Janna Hempel
%
% Input arguments
% nr_of_tsteps - the number of time steps the iteration will run
% time - used as input parameter in the boundary conditions tank and
% valve
%%%%%%%%%%%%%%%%%%%%%%%%%%%%%%%%%%%%%%%%%%%%%%%%%%%%%%%%%%%%%%%%%%%%%%%%%%
N = size(D, 2);es = cell(1,N);edi = cell(1,N);eci = cell(1,N);xVec = [pipeGeo{pipeIndex,9}(1),pipeGeo{pipeIndex,10}(1)];
yVec = [pipeGeo{pipeIndex,9}(2),pipeGeo{pipeIndex,10}(2)];
zVec = [pipeGeo{pipeIndex,9}(3),pipeGeo{pipeIndex,10}(3)];
DOF1 = pipeGeo{pipeIndex,7};
DOF2 = pipeGeo{pipeIndex,8};
%%%%%%%%%%%%%%%%% Pipe propoerties from pipeGeo %%%%%%%%%%%%%%%%%
% pipeGeo\{i,3\} = [E,G,A,Iy,Iz,Kv,m,j,0D,t,YS,TS]E = pipeGeo{pipeIndex,3}(1);G = pipeGeo{pipeIndex, 3}(2);A = pipeGeo{pipeIndex, 3}(3);Iy = pipeGeo{pipeIndex, 3}(4);Iz = pipeGeo{pipeIndex,3}(5);Kv = pipeGeo\{pipeIndex, 3\}(6);vertAngle = pipeGeofpipeIndex, 4}(2)*pi/180;
azihngle = pipeGeo(pipeIndex, 4)(3) * pi/180;%%%%%%%%%%%%% Global vector parallel to the beam local z-direction %%%%%%%%%%%%%
c = [cos(vertAngle+pi/2)*cos(aziAngle),cos(vertAngle+pi/2)*sin(aziAngle),...
   sin(vertAngle+pi/2)];
ep = [E, G, A, Iy, Iz, Kv];q = [0,0,0,0]; % Element load vector [qx,qy,qz,qw]
```

```
for i = 1:Ned = D([DOF1, DOF2], i)';
   [es\_tmp, edi\_tmp] = beam3s(xVec,yVec,zVec,c,ep,ed,q,n);es{1,i} = es_{tmp};edi{1,i} = edi_tmp;eci{1,i} = eci_tmp;end
```
## <span id="page-60-0"></span>B.7 LoadVector

```
%f = loadvector(loadDefinition,pipes,pipeGeo,DOFcnt)
% returns section forces, the displacements and
% the evaluation points for the beam element
% Authors: Daniel Edebro, Oskar Lindgren, Janna Hempel
%
% Input arguments
% loadDefinition - Defining where the loads are applied
% pipes - Matrix for pipe propterties from the fluid sheet
% pipeGeo - Matrix for pipe propterties from the structure sheet
% DOFcnt - Number of degrees of freedom
%%%%%%%%%%%%%%%%%%%%%%%%%%%%%%%%%%%%%%%%%%%%%%%%%%%%%%%%%%
loadCnt = size(loadDefinition,1); %Defines the count load
f = zeros(DOFcnt,1); %Force vector for all degrees fo freedom
for i = 1:loadCnt \text{NLoop through the count load}FluidPipe = loadDefinition(i,1); %Defines where in the load defintion
                                    %matrix the fluid pipe is
   FluidNode = loadDefinition(i,2); %Defines where in the load defintion
                                    %matrix the fluid node is
   StructPipe = loadDefinition(i,3); %Defines where in the load defintion
                                    %matrix the structure pipe is
   StructNode = loadDefinition(i,4); %Defines where in the load defintion
                                    %matrix the structure node is
   pipeArea = pipes{FluidPipe,3}(1,3); %Defines the pipe area
   rho = 998; %Density of water
   g = 9.81; \sqrt{G} and \sqrt{G} and \sqrt{G} and \sqrt{G} constant
if FluidNode == 1 %First node
       Force = pipes{FluidPipe,1}(2,1)*pipeArea*rho*g; %Force acting
                                                    %on the structure
   else
       nodeCnt = size(pipes{FluidPipe, 1}, 2); %Last node
       Force = \text{pipes}\FluidPipe, 1}(2, nodeCnt)*pipeArea*rho*g;
   end
   %Specifying the degrees of freedom
   DOFs = pipeGeo{StructPipe,6+StructNode}(1:3);
   %Generates a vector with the same length as the struture pipe
   pipeVector = pipeGeo{StructPipe,10} - pipeGeo{StructPipe,9};
```

```
%Creates a unit vector for the beam element
   pipeUnitVector = pipeVector/sqrt(pipeVector(1)^2+pipeVector(2)^2+pipeVector(3)^2);
   if FluidNode == 1
      ForceVector = -pipeUnitVector*Force; %Defines the force vector, with direction,
   else \%if the node in the fluid pipe is 1
      ForceVector = pipeUnitVector*Force; %Defines the force direction, if the
   end \%node in the fluid pipe is the last node
   f(D0Fs(1)) = f(D0Fs(1)) + ForceVector(1);f(D0Fs(2)) = f(D0Fs(2)) + ForceVector(2);f(D0Fs(3)) = f(D0Fs(3)) + ForceVector(3);end
```